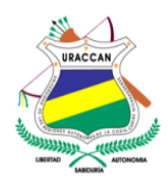

# **UNIVERSIDAD DE LAS REGIONES AUTÓNOMAS DE LA COSTA CARIBE NICARAGÜENSE URACCAN - LAS MINAS**

**Monografía**

"Sistema de control de inventario bibliográfico del Centro de Enseñanza Técnica Agropecuaria, Siuna, 2015"

Para optar al título de: Licenciatura en Informática Administrativa

Autoras: Rosa Emilia Espinoza Sánchez Isidra Bianira Ruiz Castillo

Tutora: Lic. Judith Lizette Amador García

Siuna, Febrero 2016

# **UNIVERSIDAD DE LAS REGIONES AUTÓNOMAS DE LA COSTA CARIBE NICARAGÜENSE URACCAN - LAS MINAS**

**Monografía**

"Sistema de control de inventario bibliográfico del Centro de Enseñanza Técnica Agropecuaria, Siuna, 2015"

Para optar al título de: Licenciatura en Informática Administrativa

Autoras: Rosa Emilia Espinoza Sánchez Isidra Bianira Ruiz Castillo

Tutora: Lic. Judith Lizette Amador García

Siuna, Febrero 2016

# <span id="page-3-0"></span>**A Dios**

Por darme la vida tan hermosa, por la sabiduría y fortaleza de luchar con tanto sacrificio para lograr cada meta propuesta. Por la oportunidad de hacer realidad mis sueños cada día de mi vida.

#### **A mi familia**

A mis padres Felícito Espinoza Zamora y Eufemia Sánchez Ochoa, que con gran esfuerzo y sacrificio se han dedicado a darme un futuro mejor, por motivarme y enseñarme que para obtener algo hay que luchar con valentía, por el apoyo tanto económicamente y emocionalmente que fueron la base fundamental de hacer realidad mis sueños. Así mismo a mis hermanos y a mi tía Santo Sánchez que siempre estuvieron involucrados apoyándome durante este camino y en la finalización de este estudio.

Rosa Emilia Espinoza Sánchez

# **A Dios**

A Dios por darme la vida, salud y fortaleza para enfrentar las dificultades durante mis estudios y así ver hoy mi sueño hecho realidad.

#### **A mi familia**

A mi padre Eleuterio Ruiz que aunque ya no esté con nosotros siempre es y seguirá siendo mi ejemplo y orgullo, a mi madre Elida Castillo, abuelita, tíos y tías que con sus consejos me impulsaron a seguir con mis estudios y no darme por vencida hasta ver mis sueños hechos realidad.

#### **A mis compañeros de estudio**

A mis compañeros de estudio por apoyarme y ayudarme en los momentos más difíciles y por darme ideas para realizar este estudio, sobre todo a mi compañera de monografía por esperarme y ayudarme en este trabajo.

Isidra Bianira Ruiz Castillo

#### **AGRADECIMIENTOS**

<span id="page-4-0"></span>A Dios, por permitirnos llegar a este momento tan especial en nuestras vidas. Por los triunfos y los momentos difíciles que nos han enseñado a valorarlo cada día más. Por ser el forjador de nuestro camino, el que nos acompaña y siempre nos levanta de los continuos tropiezos. Por la sabiduría regalada para lograr culminar esta profesión.

A nuestros padres quienes nos dieron el ser y la formación con valores morales, sociales y espirituales para que hoy seamos unas personas activas en el desarrollo de la sociedad. Por el esfuerzo y apoyo económico y emocional que fueron la base fundamental de hacer realidad estos sueños.

También a los profesores y a nuestra tutora, gracias por su tiempo y apoyo, así como por la sabiduría que nos transmitieron en el desarrollo de nuestra formación profesional, especialmente en la elaboración de este estudio.

A URACCAN por brindar la oportunidad de prepararnos y permitir una formación con desarrollo de conocimientos científicos, informáticos y actitudes humanista, para aplicarlos en nuestra labor diaria y en el entorno social, de esta manera contribuir en el desarrollo del municipio.

A todas las personas que de una u otra manera apoyaron en la realización de esta profesión.

# <span id="page-5-0"></span>ÍNDICE GENERAL

# **CONTENIDOS**

# **PÁGINAS**

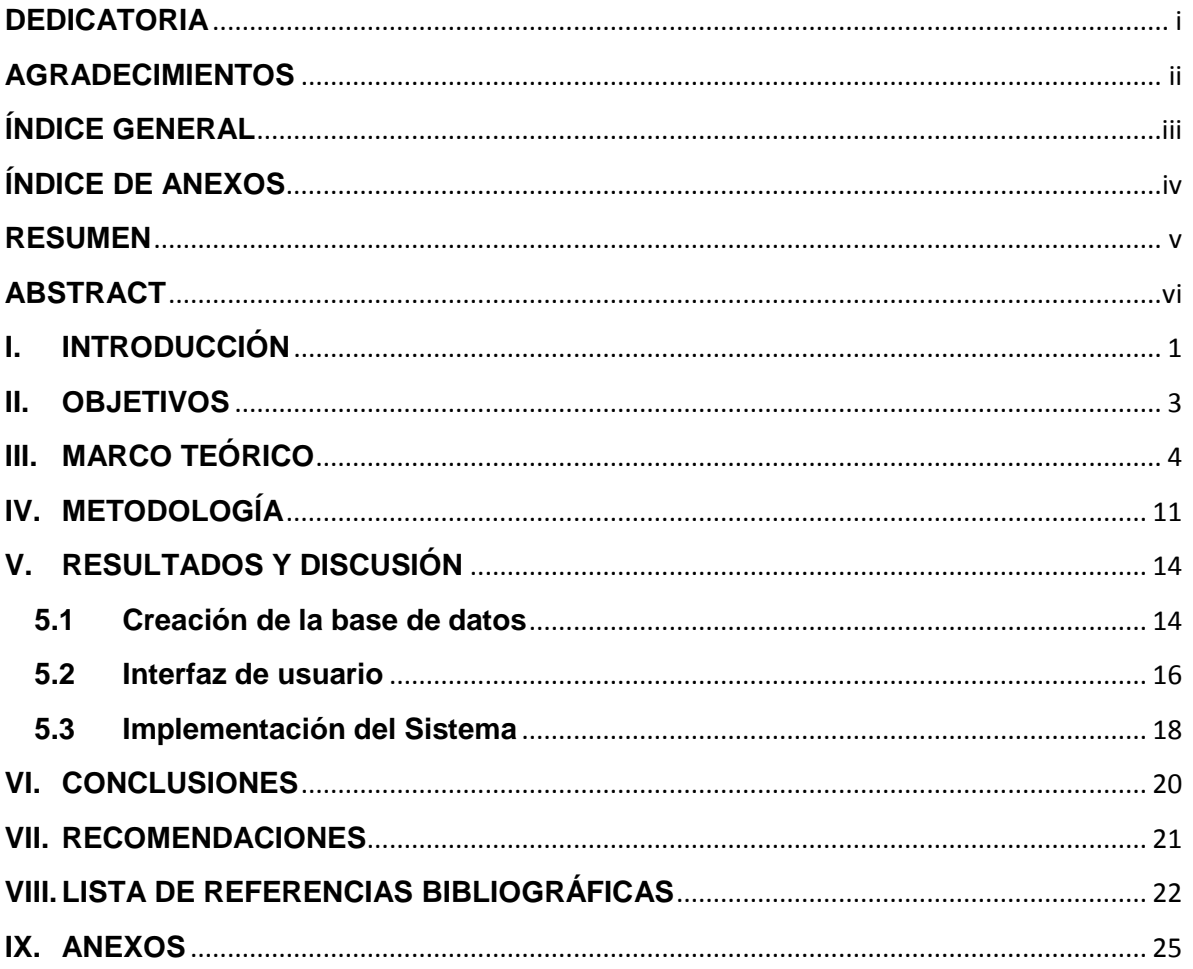

# <span id="page-6-0"></span>**ÍNDICE DE ANEXOS**

- **[ANEXO N° 1: Entrevista semiestructurada](#page-34-0)**
- **[ANEXO N° 2: Entrevista semiestructurada](#page-36-0)**
- **[ANEXO N° 3: Revisión documental](#page-37-0)**
- **[ANEXO N° 4: Glosario](#page-38-0)**
- **[ANEXO Nº 5: Diseño de la base de datos](#page-41-0)**
- **[ANEXO Nº 6: Diagrama relacional](#page-43-0)**
- **[ANEXO Nº 7: Manual de usuario](#page-44-0)**

#### <span id="page-7-0"></span>**RESUMEN**

El presente estudio se realizó en el Centro de Enseñanza Técnica Agropecuaria, Siuna, 2015, con el propósito de desarrollar un sistema automatizado para el control de inventario bibliográfico. Incluyó la creación de una Base de Datos, el diseño de una interfaz de usuario y posteriormente su implementación.

El estudio fue aplicativo con enfoque cuantitativo, como fuente primaria se consultó a la bibliotecaria del centro y como fuente secundaria se realizó la revisión de documentos: registros, formatos de inventarios físicos y digitales. Dentro de las técnicas que más se utilizaron están las entrevistas semiestructuradas y la revisión documental.

El sistema está compuesto por una Base de Datos de 8 (ocho) tablas en total, la cual fue creada en el Sistema Gestor de Base de Datos Microsoft SQL Server 2014. Está protegida por un nombre de usuario y contraseña.

La interfaz gráfica de usuario fue desarrollada utilizando el paquete de programación Microsoft Visual Studio 2013 y está conformada por 27 (veintisiete) formularios, los cuales permiten la interacción con la base de datos, creando así los botones de nuevo, cancelar, guardar, editar, actualizar y eliminar registros; brindan información del inventario de bibliografías, con un diseño visual, amigable mediante el establecimiento de menús, reportes, búsquedas e íconos de fácil acceso, que facilitan la manipulación del sistema.

El sistema fue implementado en un periodo de prueba de un mes, durante el cual se utilizaron datos reales que permitieron identificar algunos problemas y fallas que fueron corregidos mediante la reingeniería del sistema. Durante el proceso se capacitó y brindó asistencia técnica al personal que labora en esta área.

#### <span id="page-8-0"></span>**ABSTRACT**

This study was conducted at the Agricultural Technical Education Center, Siuna, 2015, with the purpose of developing an automated system for inventory control literature. It included creating a database, designing a user interface and then implementation.

The study was application with quantitative approach, as the primary source was consulted the librarian of the center and as a secondary source document review was conducted: records, physical and digital formats inventories. Within the techniques used are more semi-structured interviews and document review.

The system consists of a database of eight (8) tables in total, which was created in the Manager Base Data System Microsoft SQL Server 2014. Is protected by a username and password.

The GUI was developed using the programming package Microsoft Visual Studio 2013 and consists of 27 (twenty seven) forms, which allow interaction with the database, thereby creating the buttons again, cancel, save, edit, update, and delete records; provide inventory information bibliographies, with visual design by establishing friendly menus, reports, searches and easy access icons that facilitate manipulation of the system.

The system was implemented on a trial period of one month during which actual data which identified some problems and failures that were corrected by reengineering the system were used. During the process he was trained and provided technical assistance to staff working in that area.

#### <span id="page-9-0"></span>**I. INTRODUCCIÓN**

Con el transcurrir del tiempo las empresas han observado como las tecnologías y sistemas de información constituyen por sí mismas una fuente de ventaja, una poderosa arma que permite diferenciarse de sus competidores y obtener mejores resultados (Alonzo, Batún & Jiménez, 2014).

Peralta (2014), plantea que un sistema de información es un conjunto de elementos que interactúan entre sí con el fin de apoyar las actividades de una empresa o negocio.

Por eso hoy en día los sistemas de información a nivel mundial están teniendo una gran demanda, por que brindan una herramienta que permite el manejo y búsqueda de la información de manera segura, oportuna, precisa y confiable. Los sistemas de información son muy importantes en las bibliotecas por los enormes volúmenes de información que estas manejan.

En Nicaragua se está implementando esta importante técnica porque así como se siguen utilizando computadoras, los proveedores de información y las bibliotecas, también están automatizando sus sistemas de recolección de información y sus recursos internos.

En la región la universidad URACCAN está utilizando el Software Sistema Integral Automatizado de Bibliotecas de la Universidad de Colima (SIABUC) para llevar un control estadístico específico de los materiales bibliográficos existentes.

Sin embargo, a pesar que en la Universidad de las Regiones Autónomas de la Costa Caribe Nicaragüense existe este software, el módulo de inventario aun no es utilizado, porque el mismo no responde a las necesidades de acuerdo a los formatos correspondientes para registrar cada uno de los materiales bibliográficos adquiridos de libros, monografías y tesis, trabajos de fin de curso, revistas, investigaciones, entre otros, los que responden a las guías de informes creados por el Área de Planificación y autoridades universitarias de la URACCAN para el control de los servicios de las bibliotecas y centros de documentación. Pero es posible que en tiempos futuros se pueda utilizar en el área de biblioteca (Dirección General de Servicios Bibliotecarios, 2006, p. 15).

El propósito de este estudio fue crear un Sistema de control de inventario bibliográfico, sobre la información del CETA Siuna, y de esta manera beneficiar esta casa de estudios y contribuir al desarrollo del municipio.

Valdez (2007), afirma: **"**el uso de sistemas de bases de datos automatizadas, se desarrollaron a partir de que se empezó a ver la necesidad de almacenar grandes cantidades de información de forma organizada, para su posterior consulta y manipulación sencilla".

El presente estudio se centra en la creación de un sistema de control con la utilización de tecnología informática en las bibliotecas, específicamente en la biblioteca del Centro de Enseñanza Técnica Agropecuaria Siuna, ubicada en el barrio Luis Delgadillo, Departamento RACCN Nicaragua, en donde se pretende lograr la implementación de un sistema automatizado que funcione a partir de una base de datos con el propósito de optimizar su gestión como biblioteca.

Al analizar el funcionamiento de la Biblioteca del Centro se observó que no contaba con un sistema de inventario bibliográfico digital, que permitiera la comprobación de las existencias bibliográficas de forma automatizada y segura, provocando que durante el proceso de recopilación de la información se extraviara parte de la bibliografía, resultando tedioso para el personal responsable y por tanto este proceso resultaba lento e inseguro, imposibilitando la presentación de información confiable.

Por medio de este estudio se desarrolló un sistema para el control de inventario bibliográfico mediante la creación de una base de datos con su interfaz de usuario, de tal manera que facilite la manipulación de información que se encuentra almacenada de una forma sencilla, favoreciendo una mejor atención a los usuarios y cumpliendo con los requisitos solicitados por la responsable del área de biblioteca.

Al final este estudio quedó disponible en la biblioteca de la URACCAN Recinto Las Minas-Siuna, como fuente de apoyo para los estudiantes que deseen profundizar en esta temática y sirva de referencia para futuras investigaciones.

#### <span id="page-11-0"></span>**II. OBJETIVOS**

#### **Objetivo General**

Crear Sistema de control de inventario bibliográfico del Centro de Enseñanza Técnica Agropecuaria CETA Siuna, 2015.

#### **Objetivos Específicos**

- Crear una base de datos para el registro y control de inventario bibliográfico, haciendo uso del Sistemas Gestor de Base de Datos, SQL Server 2014.
- $\checkmark$  Diseñar una interfaz gráfica utilizando el software de programación Visual Studio 2013, en el lenguaje Visual Basic.net.
- $\checkmark$  Implementar el sistema en biblioteca del Centro de Enseñanza Técnico Agropecuario CETA Siuna.

# <span id="page-12-0"></span>**III. MARCO TEÓRICO**

#### **3.1Generalidades**

"Un sistema de información se define como un conjunto de procedimientos interrelacionados que forman un todo, es decir, obtiene, procesa, almacena y distribuye información (datos manipulados) para apoyar la toma de decisiones y el control de una organización" (Espinoza, s.f., p. 20).

Según Silva (2009), "un sistema de información es una colección de personas, [procedimientos](http://www.monografias.com/trabajos13/mapro/mapro.shtml) y equipos diseñado, construido, operado y mantenido para colecciones, [registros,](http://www.monografias.com/trabajos7/regi/regi.shtml) procesar, almacenar, recuperar y mostrar información".

Por otro lado Camacho (2013), afirma que "un sistema de información es un conjunto de elementos orientados al tratamiento y administración de datos e información, organizados y listos para su uso posterior, generados para cubrir una necesidad o un objetivo".

Por su parte Mendoza (2006), menciona que "un [sistema de información](http://www.monografias.com/trabajos7/sisinf/sisinf.shtml) realiza cuatro actividades básicas: entrada, [almacenamiento,](http://www.monografias.com/trabajos12/dispalm/dispalm.shtml) procesamiento y salida de información".

#### **Inventario Bibliográfico**

Gutiérrez y Ulate (2013), explican que "el inventario es la operación que se realiza de manera periódica y que permite conocer en el justo tiempo, el estado real de los fondos bibliográficos existentes" (p. 5).

Según Perdomo (2004), "los inventarios son conjuntos de bienes corpóreos, tangibles y en existencia, propios y de disponibilidad inmediata para su consumo (materia prima), transformación (productos en procesos) y ventas (mercancías y productos terminados)" (p.72).

De acuerdo a Mársico y López (2007), el objetivo general de la realización de un inventario es poder verificar la presencia del total de libros que componen el fondo bibliográfico de la biblioteca. De este modo, se convierte en una de las tareas primordiales que se realizan para resguardar su patrimonio y gestionar la información existente. El sistema de inventario se realiza con el fin de recuperar los libros no devueltos en el tiempo establecido en el momento del préstamo.

Santizo (2001), expresa que los inventarios bibliográficos son el asiento por orden cronológico, en un registro especial de todas las piezas bibliográficas que ingresan en una unidad de información con los datos que habrían de servir para identificarlas, estos datos son: fecha de entrada, número de orden correlativo. Autor, título del libro, pie de imprenta, tomos, paginación, tamaño, ubicación encuadernación precio y procedencia (p. 10).

En relación al inventario que se debe realizar en las bibliotecas de acuerdo a las normas internacionales establecidas para llevar un control estadístico específico de los materiales bibliográficos existentes, es necesario tal como lo refiere el Manual Sistema Integral Automatizado de Bibliotecas de la Universidad de Colima (SIABUC) 8, 4ta. ed. en uno de sus módulos que el inventario, en su ícono permite iniciar un inventario nuevo, cerrar, cancelar el inventario en proceso, capturar, reportes de libros inventariados, reportes de la base completa, reportes de libros perdidos, generar reportes históricos y borrar libros perdidos (Dirección General de Servicios Bibliotecarios, 2006, p. 15).

#### **Importancia del Inventario Bibliográfico en las Bibliotecas**

Suárez, Castillo, Soltedo, Durán y Reyes (2012, p. 6), mencionan que el inventario de material bibliográfico es un registro fundamental de carácter administrativo, que documenta la propiedad del acervo bibliográfico por parte de la unidad de información, y contabiliza todas sus existencias bibliográficas, por lo que es de suma importancia poseer un adecuado registro de inventarios adoptando el sistema según las políticas de cada unidad.

Dorado (2012), expresa que el inventario es una actividad minuciosa y es imprescindible para controlar los materiales del acervo de la biblioteca; al omitir esta actividad habrá un deterioro progresivo en la efectividad del catálogo topográfico como una herramienta de trabajo y por lo tanto brindar calidad en el servicio.

#### **3.2 Base de Datos**

Una Base de Datos es una fuente central de datos destinados a compartirse entre muchos usuarios para una diversidad de aplicaciones. El corazón de una Base de Datos lo constituye el sistema de administración de base de datos (DBMS, Database Management System), el cual permite la creación, modificación y actualización de la base de datos, la recuperación de datos y la generación de informes y pantallas (Kendall & Kendall, 2005, p. 444).

Así mismo afirma Rueda (2007, p. 898), que "una base de datos es un conjunto de datos que pertenecen al mismo contexto almacenado sistemáticamente su uso posterior. En este sentido, una biblioteca puede considerarse una base de datos compuesta en su mayoría por documentos y textos impresos en papel e indexados para su consulta".

También Kendall y Kendall (2005, p. 444), enumeran que los objetivos de efectividad de las bases de datos son:

- 1. Asegurar que los datos se puedan compartir entre los usuarios para una diversidad de aplicaciones
- 2. Mantener datos que sean exactos y consistentes.
- 3. Asegurar que todos los datos requeridos por las aplicaciones actuales y futuras se podrán acceder con facilidad.
- 4. Permitir a la base de datos evolucionar conforme aumenten las necesidades de los usuarios.
- 5. Permitir a los usuarios construir su vista personal de los datos sin preocuparse por la forma en que los datos se encuentren almacenados físicamente.

Además Kendall y Kendall (2005, p. 444), subrayan que "la lista anterior de los objetivos nos proporciona un recordatorio de las ventajas y desventajas del enfoque de las bases de datos".

# **3.2.1 El Sistema Gestor de Base de Datos (DBMS o SGBD**)

Ureña, Sánchez, Martin y Mantas (2008, p. 157), "definen que Sistema Gestor de Base de Datos se denomina al conjunto de software destinado a la creación, gestión, control y manipulación de la información sobre una base de datos. Los SGBD tienen como propósito registrar y mantener la información".

Por otro lado Gómez et al. (s. f., p. 6), refieren que un SGBD es un software de BD que posee herramientas para asegurar:

- La independencia de datos: a varios niveles, permitiendo la modificación de las definiciones de datos sin afectar a las aplicaciones o esquemas que no utilizan esos datos.
- La integridad de los datos: que los datos sean correctos en todo momento, de acuerdo con las especificaciones o reglas impuestas al sistema
- La seguridad de los datos: que sólo las personas autorizadas puedan acceder a determinados datos y que sólo puedan efectuar las operaciones para las que han sido autorizados.

La Normalización de los datos según Ramez y Shamkant (2007), "puede considerarse como un proceso de análisis de un esquema de relación, basado en sus DF (dependencias funcionales) y sus claves principales, para obtener las propiedades deseables de (1) minimizar la redundancia y (2) minimizar las anomalías de inserción, borrado y actualización" (p. 299).

#### **3.2.2 Microsoft SQL Server 2014**

El leguaje de consulta estructurado (SQL por Structured Query Language) "es un estándar informático corrientemente utilizado para definir, modificar, gestionar datos y controlar como se realizan cambios en las bases de datos utilizando tablas, índices, claves, registros y campos para almacenar la información" (Osorio, 2008, p. 91).

Así mismo Microsoft (2014), expresa que SQL Server 2014 permite a los clientes crear aplicaciones críticas y soluciones Big Data mediante tecnología en memoria y de alto rendimiento a través de OLTP, almacenamiento de datos, Business Intelligence y cargas de trabajo analíticas sin tener que comprar costosos complementos ni aplicaciones de alta gama. SQL Server 2014 utiliza un conjunto de herramientas comunes para implementar y administrar bases de datos tanto en la nube como en el entorno local, lo que facilita que los clientes puedan aprovechar la nube con los conocimientos existentes.

# **3.2.3 Ventajas de Microsoft SQL Server 2014**

De acuerdo con Microsoft (2014), las ventajas de Microsoft SQL Server 2014 son:

- Hace más sencilla y rentable la creación de aplicaciones esenciales y de alto rendimiento, activos de Big Data empresariales y soluciones BI (Business Intelligence) que ayudan a los empleados a tomar decisiones más inteligentes y rápidas. Estas soluciones ofrecen la flexibilidad de poder implementarse localmente, en la nube o en un entorno híbrido, y pueden administrarse a través de un conjunto de herramientas comunes y familiares.
- Rendimiento confiable.
- Mayor rapidez en la obtención de la información privilegiada que subyace en datos de cualquier tipo.
- Plataforma para la nube híbrida.

# **3.2.4 Requisitos de Hardware para SQL Server 2014**

Microsoft (2014), presenta los requisitos mínimos de hardware para instalar y ejecutar SQL Server 2014:

- Espacio en disco duro: SQL Server 2014 requiere un mínimo de 6 GB de espacio disponible en disco. Las necesidades de espacio en disco variarán según los componentes de SQL Server 2014 que instale.
- En memoria, como requisito mínimo se recomienda: Ediciones Express: 512 MB. Todas las demás ediciones: 1 GB.
- La velocidad del procesador debe ser de: Procesador x86: 1,0 GHz, Procesador x64: 1,4 GHz.
- El tipo de procesador deberá ser: Procesador x64: AMD Opteron, AMD Athlon 64, Intel Xeon compatible con Intel EM64T Intel Pentium IV compatible con EM64T, Procesador x86: compatible con Pentium III o superior.

# **3.2.5 Requisitos de Software para SQL Server 2014**

Para instalar y ejecutar SQL 2014 en el equipo informático, es necesario disponer de los recursos Software como lo menciona Microsoft (2014), que los requisitos mínimos son: En las ediciones de 32 y 64 bits de SQL Server 2014 se aplican las consideraciones siguientes:

- Se recomienda ejecutar SQL Server 2014 en equipos con el formato de archivo NTFS. SQL Server 2014 se puede instalar en un equipo con el sistema de archivos FAT32, pero no se recomienda porque es menos seguro que el sistema de archivos NTFS.
- El programa de instalación de SQL Server bloqueará las instalaciones en unidades de disco de solo lectura, asignadas o comprimidas.
- SQL Server le exige que instale una actualización para asegurarse de que se puede instalar correctamente el componente de Visual Studio. El programa de instalación de SQL Server comprueba la presencia de esta actualización y, a continuación, le exige que descargue e instale la actualización antes de continuar con la instalación de SQL Server. Para evitar la interrupción durante la instalación de SQL Server, puede descargar e instalar la actualización antes de ejecutar el programa de instalación de SQL Server, (o instalar todas las actualizaciones para .NET 3.5 SP1 disponibles en Windows Update).
- .NET Framework 3.5 SP1 es un requisito para SQL Server 2014 cuando se selecciona Motor de base de datos, ReportingServices, Master Data Services, Data QualityServices, Replicación o SQL Server Management Studio, y no lo instala ya el programa de instalación de SQL Server.
- Windows PowerShell: SQL Server 2014 no instala ni habilita Windows PowerShell 2.0; sin embargo, Windows PowerShell 2.0 es un requisito previo de instalación para los componentes del Motor de base de datos y SQL Server Management Studio.

#### **3.3Interfaz de Usuario**

"Desde el punto de vista de la Ingeniería de Software, la interfaz de usuario juega un papel importante en el desarrollo y puesta en marcha de todo sistema. Es la carta de presentación del sistema y en ocasiones resulta determinante para la aceptación o rechazo de todo un proyecto" (Gutiérrez, 2009, p. 1).

"La interfaz de usuario, en adelante IU, de un programa es un conjunto de elementos hardware y software de una computadora que presenta información al usuario y le permite interactuar con la información y con la computadora" (Gómez, s. f., p. 1).

Por otra parte Kendall y Kendall (2005, p. 497), argumentan que para la mayoría de los usuarios, la interfaz es el sistema. Ya sea que esté bien o pobremente diseñada, es la representación del sistema y por consiguiente, muestra la calidad del analista del sistema.

También Kendall y Kendall (2005, p. 497), resaltan los objetivos de la interfaz de usuario que consisten en:

- 1. Hacer coincidir la interfaz de usuario con la tarea.
- 2. Hacer eficiente la interfaz de usuario.
- 3. Proporcionar a usuarios la retroalimentación adecuada.
- 4. Generar consultas utilizables.
- 5. Mejorar la productividad de trabajadores de conocimientos.

"La interfaz gráfica de usuario (GUI), permite el manejo directo de la representación gráfica en pantalla, la cual se puede realizar con la entrada del teclado una palanca de fuego o el ratón" (Kendall & Kendall, 2005, p. 655).

### **3.3.1 Visual Studio Ultímate 2013**

Microsoft (2014), define que "Visual Studio 2013 es un conjunto puntero de herramientas que permite a los equipos de desarrollo de cualquier tamaño convertir ideas en aplicaciones para múltiples dispositivos compatibles con la nube".

Así mismo Microsoft (2014), explica que Visual Studio Ultímate 2013, permite utilizar herramientas de planificación flexibles, ágiles como planificación de capacidad, panel de tareas y administración de trabajos pendientes para permitir el uso de técnicas de desarrollo incremental. Utiliza herramientas avanzadas de modelación, descubrimiento y arquitectura para describir tu sistema y ayudar a asegurar que tu visión de arquitectura se conserva en la implementación. Junta los equipos de implementación y operaciones utilizando IntelliTrace, Operations Manager Connector y Preemptive Analytics. Mejora la calidad y reduce el tiempo de resolución generando errores prácticos del software desplegado.

A continuación se enumera la lista de requerimientos de hardware y software para la instalación de Visual presentados por Microsoft (2014):

#### **Hardware:**

- Procesador a 1,6 GHz o superior
- 1 GB de RAM (1,5 GB si se ejecuta en una máquina virtual)
- 20 GB de espacio disponible en el disco duro
- Disco duro de 5400 RPM
- Tarjeta de vídeo compatible con Direct X 9 que funcione con una resolución de pantalla de 1024 x 768 o superio.

#### **Software:**

De acuerdo con Microsoft (2014) Visual Ultimate 2013 es compatible con los siguientes sistemas operativos.

- Windows 8.1 ( $x86$  y  $x64$ )
- Windows  $8$  (x86 y x64)
- Windows  $7$  SP1 ( $x86$  y  $x64$ )
- Windows Server 2012 R2 (x64)
- Windows Server 2012 (x64)
- Windows Server 2008 R2 SP1 (x64)

#### **3.4 Implementación del sistema**

Esta es la última fase del desarrollo del sistema, y aquí el analista participa en la implementación del sistema de información. En esta fase se capacita a los usuarios en el manejo del sistema. Parte de la capacitación la imparten los fabricantes pero la supervisión de está es la responsabilidad del analista de sistema (Kendall & Kendall, 2005, p. 13).

Sin embargo Martínez (2006), define que "la implementación y prueba contiene el código más elemental del sistema desarrollado, las pruebas de integración y las pruebas ejecutadas al sistema".

Además Quinn (s. f.), supone que la finalidad de la implementación es poner en marcha el [Sistema](http://www.monografias.com/trabajos11/teosis/teosis.shtml) desarrollado y someterlo a un [proceso](http://www.monografias.com/trabajos14/administ-procesos/administ-procesos.shtml#PROCE) de evaluación. Durante la puesta en marcha y evaluación, el equipo de [proyecto](http://www.monografias.com/trabajos12/pmbok/pmbok.shtml) debe acompañar al usuario, finalmente, hacer entrega al usuario para que comience su operación.

Por su parte Ralph y George (2013, p. 29), establecen que "el propósito del mantenimiento y revisión de sistemas es inspeccionar y modificar el sistema a fin de que responda a las cambiantes necesidades de la empresa".

#### **3.4.1 Fases de la implementación de sistema de información**

Fernández (2012, p. 3), expresa que dentro del ciclo de vida se encuentra la fase de implementación de un sistema, es la fase más costosa y que consume más tiempo, se dice que es costosa porque muchas personas, herramientas y recursos, están involucrados en el proceso y consume mucho tiempo porque se completa todo el trabajo realizado previamente durante el ciclo de vida.

"En la fase de implementación se instala el nuevo sistema de información para que se empiece a trabajar y se capacita a sus usuarios para que puedan utilizarlo" (Fernández, 2012, p. 3).

# <span id="page-19-0"></span>**IV. METODOLOGÍA**

#### **Ubicación.**

El presente estudio se realizó en el área de Biblioteca del Centro de Enseñanza Técnica Agropecuaria CETA Siuna, ubicada en el Barrio Luis Delgadillo de Siuna, RACCN, Nicaragua, 2015.

#### **Tipo de Estudio.**

Es un estudio aplicativo con un enfoque cuantitativo, porque se desarrolló un sistema de información para resolver el problema de inventario bibliográfico que presentaba el Centro de Enseñanza Técnica Agropecuaria Siuna.

**Universo:** Centro de Enseñanza Técnica Agropecuaria Siuna.

**Muestra:** Centro de Enseñanza Técnica Agropecuaria Siuna.

**Unidad de análisis:** Inventario Bibliográfico de la Biblioteca.

#### **Variables.**

- Base de datos.
- Interfaz de usuario.
- Sistema de información.

#### **Criterios de inclusión.**

- El área de biblioteca del CETA Siuna.
- Por petición del responsable del centro.
- Por facilitar el acceso a hacerlo.
- $\div$  Bibliografías existentes.
- Datos de controles de préstamos de bibliografías.

#### **Criterios de exclusión.**

- Todas las áreas del CETA Siuna que no llevan control de registros bibliográficos.
- ❖ Todos los libros que no estén en biblioteca.
- Posee un sistema de inventario bibliográfico.

#### **Fuentes y obtención de información**

#### **Fuentes primarias**.

Como fuentes primarias se requirió del apoyo del director del centro y de la persona responsable de la biblioteca.

#### **Fuentes secundarias**.

Como fuentes secundarias se requirió de revisión de formatos de inventario físico y digital y formatos de préstamos.

#### **Técnicas e instrumentos.**

Para la realización de este estudio se utilizaron las siguientes técnicas:

Entrevista: La entrevista fue dirigida a la persona que labora en la biblioteca con el objetivo de conocer el inventario actual que lleva acabo en el CETA, se hizo uso del tipo de entrevista semiestructuradas (instrumento: Guía de entrevistas Anexo N° 1 y Anexo N° 2).

Revisión documental: consistió en la revisión de formatos físicos, digitales, formatos de préstamos, revisión de libros y de informes mensuales para llevar acabo la realización del sistema (instrumento: Guía de revisión documental Anexo  $N^{\circ}$  3).

#### **Procesamiento de datos**.

En la creación del Sistema de control de inventario bibliográfico, se visitó al director del Centro de Enseñanza Técnica Agropecuaria Siuna, solicitando autorización para la creación del sistema de inventario en la biblioteca del centro.

Una vez aprobada dicha solicitud se procedió a la aplicación de los instrumentos y a la elección del sistema gestor de base de datos que se utilizó, que en este caso fue SQL Server 2014 por ser robusto y estable. Se analizó de forma manual la información brindada por las fuentes consultadas para luego definir las tablas con sus respectivos atributos.

Posteriormente se creó la base de datos. El modelo de datos que se utilizó fue relacional ya que es un modelo que se ajustó al sistema. Con el fin de evitar la redundancia e inconsistencia de datos, todas las tablas fueron normalizadas.

Para la interfaz de usuario se utilizó el paquete de programación Visual Studio 2013 específicamente se utilizó el lenguaje de programación Visual Basic.net, a través de este, se creó un proyecto el cual contiene los formularios necesarios que permitieran la manipulación de la Base de Datos por medio de procedimientos a través de la interfaz.

Los formularios creados permiten al usuario realizar las siguientes operaciones: agregar, guardar, editar, actualizar, cancelar y eliminar registro almacenados en la Base de Datos, así como generar consultas y reportes, de una manera sencilla.

Tomando como parte fundamental de los sistemas de información, lo relativo a la seguridad, se implementó el mecanismo de autenticación a través de nombres de usuarios y contraseñas. Una vez finalizado el proceso de diseño y programación de la interfaz de usuario, se realizó el empaquetado, para generar el instalador del sistema, se verificó los requerimientos del equipo donde está debidamente instalado.

Una vez instalado el sistema se realizaron pruebas con datos reales para comprobar el funcionamiento y verificar posibles errores que se corrigieron mediante reingeniería.

Para proceder a realizar la reingeniería se tomó en cuenta los errores, se buscó la causa, se corrigió el error y se verificó nuevamente su funcionamiento, el cual se obtuvo con éxito.

#### **Análisis de la información**

El estudio se llevó a cabo mediante la redacción de los datos según los descriptores de análisis, la lectura detallada, resultado de las técnicas aplicadas para recopilación de información. Se procedió a una descripción analítica de las entrevistas a profundidad, en busca del proceso de realización de inventario bibliográfico, comparando estos resultados con autores que sustentan este estudio y tomando en cuenta aquellos fundamentos expresados de forma clara, benéfica y de mucha utilidad para el logro de los objetivos.

#### **Aspectos éticos**

La información facilitada por las fuentes fue utilizada con fines educativos y de forma confidencial, pues solamente accedieron a esta las estudiantes que desarrollaron el sistema. Se respetó la información proporcionada por el personal de la biblioteca del centro, protegiendo y manteniendo la seguridad de los datos, sin olvidar los valores, actitudes y principios humanista aprendidos durante el desarrollo y preparación profesional.

# <span id="page-22-0"></span>**V. RESULTADOS Y DISCUSIÓN**

El análisis de la información proporcionada por las fuentes dio como resultado:

#### <span id="page-22-1"></span>**5.1 Creación de la base de datos del sistema de control de inventario bibliográfico del Centro de Enseñanza Técnica Agropecuaria.**

En este estudio la recolección y el procesamiento de la información permitieron conocer los datos del inventario e informes de la biblioteca necesarios para llevar el control de los registros bibliográficos. La realización del análisis de estos datos facilitó establecer las tablas que forman la base de datos, estableciendo atributos como clave primaria y clave foránea. Así mismo se realizó el proceso de normalización que evita la inconsistencia y redundancia en los registros de las tablas, tal y como lo plantea Ramez y Shamkant (2007), quienes afirman que "La normalización de datos puede considerarse como un proceso de análisis de un esquema de relación, basado en sus DF (dependencias funcionales) y sus claves principales, para obtener las propiedades deseables de (1) minimizar la redundancia y (2) minimizar las anomalías de inserción, borrado y actualización".

Para la creación de la base de datos se instaló el SGBD SQL Server 2014 en un equipo que cumplía con los requerimientos establecidos por Microsoft (2014), entre los que se destaca: al menos 6 GB en disco duro, 512 MB de RAM y un procesador de 1,4 GHZ.

La creación de la base de datos en SQL Server 2014 permitió el almacenamiento de los registros bibliográficos y de esta forma tener un mejor control de cada una de ellas, facilitando el rápido acceso y disponibilidad de la información de una forma segura y confiable. Como lo establece Microsoft (2014), donde menciona las ventajas de Microsoft SQL Server 2014 son:

- Rendimiento confiable.
- Mayor rapidez en la obtención de la información privilegiada que subyace en datos de cualquier tipo.
- Plataforma para la nube híbrida.

La base de datos realizada en SQL Server 2014 se le nombró Biblioteca, está compuesta por 8 tablas, que fueron los resultados del análisis de la información que proporcionaron las fuentes. De acuerdo a lo expresado anteriormente en la figura Nº 1 se reflejan las tablas correspondientes a la base de datos Biblioteca.

| $\mathbf{F}$   | <b>⊞ dbo.AREA</b>   |
|----------------|---------------------|
| Œ              | 国 dbo.AUTOR         |
| $\overline{+}$ | dbo.EDITORIAL       |
|                | 中国 dbo.libros       |
| $\overline{+}$ | ⊞ dbo.PRESTAMOS     |
| Œ              | 国 dbo.UBICACION     |
| $\overline{+}$ | dbo.USUARIO SISTEMA |
| Œ              | 国 dbo.USUARIOS      |

*Figura N°1: Tablas de la base de datos Biblioteca*

Los registros que conforman las tablas de la base de datos están de acuerdo con la información proporcionada por las fuentes, dando como resultado cada una de las tablas que se describen a continuación:

- 1. **Área:** En esta tabla se guarda el catálogo de las áreas de las bibliografías y contiene los siguientes campos campos Cód\_Área y área.
- 2. **Autor:** Esta tabla permite registrar los nombres de los autores que corresponden a cada una de las bibliografías, está conformada por los campos Nom\_Apellido\_Autor y país.
- 3. **Editorial:** En esta tabla se guardarán los datos de la editorial de las bibliografías, la cual está constituida por los campos: Editorial, Dirección, País, Teléfono.
- 4. **Libros:** Almacena la información detallada de las bibliografías empezando por el título del libro. Contiene los siguientes campos: No Inventario, Título, Autor, Edición, Editorial, Lugar Publicación, Año Publicación, Id Ubicación, Área, Idioma, Fecha Entrada, Cantidad y Observación.
- 5. **Préstamos:** En esta tabla se guardan los datos de los préstamos de las bibliografías consultadas por los usuarios, la cual está conformada por los siguientes campos: Id\_Préstamo, Cod\_Usuario, No\_Inventario, Fecha\_Préstamo, Fecha\_Devolución, Área y Semana.
- 6. **Ubicación:** Se almacenan datos de la ubicación de las bibliografías, constituida por los campos: Id\_Ubicación, Descripción, Cambio\_Ubicación.
- 7. **Usuarios\_Sistema:** Se alojan los datos de usuario quienes podrán acceder al sistema conteniendo Id Usuario, Nombre y Contraseña.
- 8. **Usuarios:** Permite almacenar los datos de cada usuario que realice préstamos bibliográficos, tales como cód\_Usario, Nombre, Apellido, Sexo, Dirección, Teléfono, Clasificación, Fecha\_Consulta, Semana y Carrera.

#### <span id="page-24-0"></span>**5.2 Interfaz de usuario para interactuar con el sistema de bases de datos.**

El diseño de la interfaz de usuario se realizó en el software de programación Visual Studio 2013, en el lenguaje Visual Basic.net, cumpliendo con los requerimientos mínimos para la instalación tomando en cuenta lo que establece Microsoft (2014) los que menciona a continuación:

- Procesador a 1,6 GHz o superior
- 1 GB de RAM (1,5 GB si se ejecuta en una máquina virtual)
- 20 GB de espacio disponible en el disco duro
- Disco duro de 5400 RPM
- Tarjeta de vídeo compatible con Direct X 9 que funcione con una resolución de pantalla de 1024 x 768 o superior.

Posteriormente de la instalación se diseñó la interfaz de usuario obteniendo como resultado veintisiete (27) formularios que conforman la totalidad de la interfaz los que permiten agregar nuevos registros, guardar, eliminar, editar, cancelar y actualizar la información de la base de datos, así como la generación de consultas y reportes.

Los formularios, junto con la descripción de sus funciones, se enlistan a continuación:

- **1. frmpresentación:** Es la primera pantalla que aparece al iniciar el sistema.
- **2. frminicio:** Es el formulario para ingresar el usuario y contraseña e iniciar la sesión en el sistema, conteniendo los siguientes campos usuario y clave.
- **3. frmmenu:** Es el formulario principal donde se encuentra creado el menú que permite acceder a los demás formularios.
- **4. frmInventario\_de\_Bibliografías:** Este formulario admite agregar un nuevo registro detallado en el inventario, guardar, eliminar, editar, actualizar y exportar a Excel los datos de los diferentes títulos bibliográficos.
- **5. frmautor:** En este formulario permite agregar un nuevo autor de la bibliografía, guardar, eliminar, editar y actualizar los datos de los autores de las bibliografías.
- **6. frmPRÉSTAMOS:** Permite agregar nuevo préstamo, guardar, eliminar, editar, actualizar, y exportar a Excel los datos de los préstamos.
- **7. frmEDITORIAL:** Este formulario admite agregar nuevo editorial de la bibliografía, guardar, eliminar, editar y actualizar la editorial de cada título del libro.
- **8. frmUBICACIÓN:** Permite agregar una nueva ubicación del libro, guardar, eliminar, editar y actualizar los datos de la ubicación por estante ordenados en orden alfabético y por la descripción del Área.
- **9. frmÁREA**: Permite agregar una nueva área, guardar, eliminar, editar y actualizar el nombre de las áreas que pertenecen a cada una de las bibliografías.
- **10.USUARIOS1:** En este formulario se puede agregar un nuevo usuario, guardar, eliminar, editar, actualizar y exportar a Excel datos de los usuarios, de las bibliografías que consultan en la biblioteca.
- **11.frmBUSCARBIBLIOGRAFÍA:** Este formulario permite realizar búsqueda de Bibliografía el cual se puede consultar por los campos título del libro y autor.
- **12.frmBUSQUEDAAUTOR:** Permite realizar búsqueda por el nombre del autor de las bibliografías que se encuentran almacenados en la base de datos.
- **13.frmBUSQUEDAEDITORIAL:** Permite hacer búsqueda por la editorial de la bibliografía que se desea consultar.
- **14.frmBUSQUEDAUBICACIÓN:** Este formulario admite consultar la ubicación de las bibliografías a través del Id\_Ubicación.
- **15.frmBUSQUEDA\_ÁREA:** Este formulario accede buscar el catálogo de áreas por el nombre del área que pertenecen las bibliografías.
- **16.frmBUSQUEDA\_USUARIOS:** En este formulario se puede consultar los nombres de los usuarios que realizan préstamos de las bibliografías a través del campo Nombre de usuario.
- **17.frmBUSCARPRÉSTAMOS:** Este formulario permite consultar los préstamos de las bibliografías que se realizaron a través del campo No de Inventario el cual indica el título del libro que fue prestado.
- **18.frmReporteLibros:** Muestra un informe detallado del inventario de las bibliografías.
- **19.frmFechasconsulta:** En este formulario se selecciona las fechas del préstamo de las bibliografías para generar el informe de las consultas, el cual está programado por rango de fechas y lo muestra en el formulario Estadisticadeconsultas.
- **20.frmEstadísticadeconsultas:** Este formulario muestra en reporte del total de veces de consultas de áreas realizadas por los usuarios. En este reporte generará el nombre del área, las semanas que corresponden 1s, 2s, 3s, 4s según el mes y total de consultas de las semanas.
- **21.frmconsulta:** En este formulario se selecciona las fechas de la consulta que realizaron los usuarios de las bibliografías, ordenados por clasificación del usuario que se refiere si es estudiante, docente u otros estudiantes q hacen préstamos, a través de esta información genera el informe de usuario, el cual está programado por rango de fechas y lo muestra en el formulario form2consulta.
- **22.frmform2consulta:** Genera el reporte del total de veces de usuarios que realizaron consultas bibliográficas, ordenados por clasificación y semanas del mes.
- **23.frmUSUARIOS\_DEL\_SISTEMA:** En este formulario se podrá agregar un nuevo registro, guardar, eliminar, editar y actualizar nombres y contraseñas de usuarios del sistema de control de inventario bibliográfico.
- **24.frmRESPALDO:** Este formulario permite respaldar la base de datos Biblioteca.
- **25.frmRESTAURACIÓN:** Es el formulario que valida la contraseña única de administrador para restaurar la base de datos.
- **26.frmRESTAURAR.** Es el formulario para restaurar la base de datos y retornar el sistema.
- **27.frmACERCADE:** Es el formulario que muestra el nombre de las autoras del sistema y la versión del sistema.

En la interfaz se crearon algunos reportes que permiten generar información detallada del inventario registrado en la base de datos, permitiendo de esta manera llevar un control de todas las operaciones que se realicen con las bibliografías.

#### <span id="page-26-0"></span>**5.3 Implementación del Sistema en el área de Biblioteca del Centro de Enseñanza Técnica Agropecuaria Siuna.**

Para la implementación del sistema se hizo un análisis previo de los requerimientos que debía cumplir el equipo, donde estaría disponible el sistema de control de inventario bibliográfico.

El sistema de control de inventario bibliográfico durante la fase de implementación estuvo en un periodo de prueba de acuerdo con Martínez (2006)**,** define que "la Implementación y prueba contiene el código más elemental del sistema desarrollado, las pruebas de integración y las pruebas ejecutadas al sistema".

Durante esta fase de implementación y periodo de prueba, se capacitó a la persona encargada de la biblioteca, las personas involucradas en este proceso fueron las que diseñaron el sistema. La capacitación se realizó con el objetivo que el usuario final pudiera conocer acerca del uso y manejo del sistema de control de inventario bibliográfico y así evitar inconvenientes al usar el sistema, esto coincide con lo planteado por Kendall y Kendall (2005), quienes argumentan que: "esta es la última fase del desarrollo del sistema, y aquí el analista participa en la implementación del sistema de información. En esta fase se capacita a los usuarios en el manejo del sistema. Parte de la capacitación la imparten los fabricantes pero la supervisión de ésta es la responsabilidad del analista de sistema".

En el proceso de evaluación se realizaron las siguientes pruebas: Pruebas básicas como:

- Acceder al sistema.
- Agregar un nuevo registro bibliográfico.
- Consultar bibliografías y préstamos.
- Generar informes.
- Agregar préstamos.
- Salir del Sistema.

Lo antes expresado concuerda con Quinn (s. f.), quien supone que la finalidad de la implementación es poner en marcha el [Sistema](http://www.monografias.com/trabajos11/teosis/teosis.shtml) desarrollado y someterlo a un [proceso](http://www.monografias.com/trabajos14/administ-procesos/administ-procesos.shtml#PROCE) de evaluación. Durante la puesta en marcha y evaluación, el equipo de [proyecto](http://www.monografias.com/trabajos12/pmbok/pmbok.shtml) debe acompañar al usuario, finalmente, hacer entrega al usuario para que comience su operación.

Una vez analizadas las pruebas y cambios que debían hacerse al sistema; el periodo de prueba arrojó algunos problemas asociados con la instalación, tales como:

- No se podía conectar con la base de datos.
- Algunos registros no eran editados y eliminados.
- Algunos registros no eran guardados.

Las fallas fueron corregidas, a la vez que se verificó que el sistema funcionará tal y como se esperaba. Esto concuerda con lo mencionado por Ralph y George (2013), quienes establecen que el propósito del mantenimiento y revisión de sistemas es inspeccionar y modificar el sistema a fin de que responda a las cambiantes necesidades de la empresa.

#### <span id="page-28-0"></span>**VI. CONCLUSIONES**

El estudio realizado en el área de Biblioteca del Centro de Enseñanza Técnica Agropecuaria Siuna, dio como resultado la creación de un sistema de inventario bibliográfico el cual ayudará a agilizar y controlar la información de manera segura y confiable.

Se creó un Sistema de Base de Datos utilizando como gestor SQL Server 2014, está conformada de ocho tablas debidamente relacionadas y normalizadas evitando así la redundancia de datos.

La interfaz gráfica se diseñó utilizando el software de Programación Visual Studio 2013 integrado Visual Basic.Net, creando 27 formularios que le permite al usuario interactuar con la base de datos de forma sencilla y segura.

El sistema de información fue implementado en el área de Biblioteca del Centro de Enseñanza Técnica Agropecuaria Siuna, en un periodo de prueba de un mes y así se verificó posibles errores los cuales fueron corregidos a través de la reingeniería del sistema de manera que su funcionamiento fue exitoso.

# <span id="page-29-0"></span>**VII. RECOMENDACIONES**

# **A la bibliotecaria**

- Continuar con el registro de inventario bibliográfico.
- Registrar todas las operaciones que tengan relación con los préstamos de bibliografías.
- Utilizar el manual de usuario como método de ayuda para prevenir errores del sistema.
- No instalar programas adicionales en la computadora donde esté el sistema para evitar algún conflicto de software.

# **Al CETA Siuna**

- Utilizar el sistema únicamente en una computadora con las características adecuadas para un mejor desempeño y funcionamiento del sistema.
- Dar mantenimiento preventivo y correctivo al equipo donde se encuentre instalado el sistema.
- Asesorar a los usuarios en el manejo del sistema automatizado de control de inventario.
- Realizar inventario de registro de cada ejemplar.
- Utilizar normas internacionales de catalogación bibliográfica como el Sistema de Clasificación Decimal Dewey (SCDD).
- Utilizar tabla de Cutter Sanborn para los apellidos (primer apellido) del autor del libro.
- Hacer carnet para préstamos bibliográficos.
- Utilizar marbetes en los libros.

#### <span id="page-30-0"></span>**VIII. LISTA DE REFERENCIAS BIBLIOGRÁFICAS**

- Alonzo, M., Batún, C., & Jiménez, J. (2014). *Evolución de los sistemas de información.* Recuperado de: http://sistemainformaci.blogspot.com/
- Camacho, F. (2013). *Sistema de información*. Recuperado de: <http://nandoc92.blogspot.com/>
- Dirección General de Servicios Bibliotecarios. (2006). *Sistema integral automatizado de bibliotecas de la Universidad de Colima (SIABUC)*. Versión 8 (5ta ed.). Costa Rica: Universidad de Colima.
- Dorado, S. (2012). *Ensayo inventario de material bibliográfico de las bibliotecas públicas.* de: Recuperado de: [http://sandratecnologobiblioteca.blogspot.com/2012/11/ensayo-inventario](http://sandratecnologobiblioteca.blogspot.com/2012/11/ensayo-inventario-de-material.html)[de-material.html](http://sandratecnologobiblioteca.blogspot.com/2012/11/ensayo-inventario-de-material.html)
- Espinoza, F. (s.f.). *Sistema de información.* Recuperado de: [https://www.google.com/search?q=Sistema+de+informaci%C3%B3n+PDF&i](https://www.google.com/search?q=Sistema+de+informaci%C3%B3n+PDF&ie=utf-8&oe=utf-8) [e=utf-8&oe=utf-8](https://www.google.com/search?q=Sistema+de+informaci%C3%B3n+PDF&ie=utf-8&oe=utf-8)
- Fernández, N. (2012). *Elementos de la fase de implementación de sistemas de información.* Recuperado de: [http://es.slideshare.net/NAHAMA19/fase-de](http://es.slideshare.net/NAHAMA19/fase-de-implementacin-de-sistemas-de-informacin-11775583)[implementacin-de-sistemas-de-informacin-11775583](http://es.slideshare.net/NAHAMA19/fase-de-implementacin-de-sistemas-de-informacin-11775583)
- Gómez, E., Martínez, P., Moreda, P., Suarez, A., Montoya, A., & Saquete, E. (s.f.). **Bases** de datos 1. Recuperado de: http://www.google.com.ni/url?sa=t&rct=j&q=&esrc=s&source=web&cd=1&ve d=0CCkQFjAA&url=http%3A%2F%2Frua.ua.es%2Fdspace%2Fbitstream% 2F10045%2F2990%2F1%2FApuntesBD1.pdf&ei=7dutUrLmMeS2sASZ\_IDo Dg&usg=AFQjCNHZBYDwJMpkKZCa47ON2C5VmOqQmA&bvm=bv.57967 247,d.cWc
- Gómez, L. S. (s.f.). *Diseño de interfaces de usuario: principios, prototipos y heurística para evolución. Recuperado de:*  [http://www.google.com.ni/url?sa=t&rct=j&q=&esrc=s&source=web&cd=3&ve](http://www.google.com.ni/url?sa=t&rct=j&q=&esrc=s&source=web&cd=3&ved=0CDgQFjAC&url=http%3A%2F%2Fwww.hacienda.go.cr%2Fcentro%2Fdatos%2FArticulo%2FDise%25C3%25B1o%2520de%2520interfaces%2520de%2520usuario.doc&ei=VdetUtbEFvLKsAS534GoCw&usg=AFQjCNHiiLYDqNkLbJVAqmB-9Op-pH6Oww&bvm=bv.57967247,d.cWc) [d=0CDgQFjAC&url=http%3A%2F%2Fwww.hacienda.go.cr%2Fcentro%2Fd](http://www.google.com.ni/url?sa=t&rct=j&q=&esrc=s&source=web&cd=3&ved=0CDgQFjAC&url=http%3A%2F%2Fwww.hacienda.go.cr%2Fcentro%2Fdatos%2FArticulo%2FDise%25C3%25B1o%2520de%2520interfaces%2520de%2520usuario.doc&ei=VdetUtbEFvLKsAS534GoCw&usg=AFQjCNHiiLYDqNkLbJVAqmB-9Op-pH6Oww&bvm=bv.57967247,d.cWc) [atos%2FArticulo%2FDise%25C3%25B1o%2520de%2520interfaces%2520d](http://www.google.com.ni/url?sa=t&rct=j&q=&esrc=s&source=web&cd=3&ved=0CDgQFjAC&url=http%3A%2F%2Fwww.hacienda.go.cr%2Fcentro%2Fdatos%2FArticulo%2FDise%25C3%25B1o%2520de%2520interfaces%2520de%2520usuario.doc&ei=VdetUtbEFvLKsAS534GoCw&usg=AFQjCNHiiLYDqNkLbJVAqmB-9Op-pH6Oww&bvm=bv.57967247,d.cWc) [e%2520usuario.doc&ei=VdetUtbEFvLKsAS534GoCw&usg=AFQjCNHiiLYD](http://www.google.com.ni/url?sa=t&rct=j&q=&esrc=s&source=web&cd=3&ved=0CDgQFjAC&url=http%3A%2F%2Fwww.hacienda.go.cr%2Fcentro%2Fdatos%2FArticulo%2FDise%25C3%25B1o%2520de%2520interfaces%2520de%2520usuario.doc&ei=VdetUtbEFvLKsAS534GoCw&usg=AFQjCNHiiLYDqNkLbJVAqmB-9Op-pH6Oww&bvm=bv.57967247,d.cWc) [qNkLbJVAqmB-9Op-pH6Oww&bvm=bv.57967247,d.cWc](http://www.google.com.ni/url?sa=t&rct=j&q=&esrc=s&source=web&cd=3&ved=0CDgQFjAC&url=http%3A%2F%2Fwww.hacienda.go.cr%2Fcentro%2Fdatos%2FArticulo%2FDise%25C3%25B1o%2520de%2520interfaces%2520de%2520usuario.doc&ei=VdetUtbEFvLKsAS534GoCw&usg=AFQjCNHiiLYDqNkLbJVAqmB-9Op-pH6Oww&bvm=bv.57967247,d.cWc)
- Gutiérrez, D. (2009). *Ingeniería de software, diseño de interfaz de usuario*. Recuperado de: [http://www.google.com.ni/url?sa=t&rct=j&q=&esrc=](http://www.google.com.ni/url?sa=t&rct=j&q=&esrc=s&source=web&cd=4&ved=0CEoQFjAD&url=http%3A%2F%2Fwww.codecompiling.net%2Ffiles%2Fslides%2FIS_clase_04_diseno_UI.pdf&ei=qdqtUvjyIe7KsQSNpoHwDg&usg=AFQjCNF0ozr1EP6ZCsYLSelzkLH2Gy7npw&bvm=bv.57967247,d.cWc) [s&source=web&cd=4&ved=0CEoQFjAD&url=http%3A%2F%2Fwww.codeco](http://www.google.com.ni/url?sa=t&rct=j&q=&esrc=s&source=web&cd=4&ved=0CEoQFjAD&url=http%3A%2F%2Fwww.codecompiling.net%2Ffiles%2Fslides%2FIS_clase_04_diseno_UI.pdf&ei=qdqtUvjyIe7KsQSNpoHwDg&usg=AFQjCNF0ozr1EP6ZCsYLSelzkLH2Gy7npw&bvm=bv.57967247,d.cWc) [mpiling.net%2Ffiles%2Fslides%2FIS\\_clase\\_04\\_diseno\\_UI.pdf&ei=qdqtUvjyI](http://www.google.com.ni/url?sa=t&rct=j&q=&esrc=s&source=web&cd=4&ved=0CEoQFjAD&url=http%3A%2F%2Fwww.codecompiling.net%2Ffiles%2Fslides%2FIS_clase_04_diseno_UI.pdf&ei=qdqtUvjyIe7KsQSNpoHwDg&usg=AFQjCNF0ozr1EP6ZCsYLSelzkLH2Gy7npw&bvm=bv.57967247,d.cWc) [e7KsQSNpoHwDg&usg=AFQjCNF0ozr1EP6ZCsYLSelzkLH2Gy7npw&bvm](http://www.google.com.ni/url?sa=t&rct=j&q=&esrc=s&source=web&cd=4&ved=0CEoQFjAD&url=http%3A%2F%2Fwww.codecompiling.net%2Ffiles%2Fslides%2FIS_clase_04_diseno_UI.pdf&ei=qdqtUvjyIe7KsQSNpoHwDg&usg=AFQjCNF0ozr1EP6ZCsYLSelzkLH2Gy7npw&bvm=bv.57967247,d.cWc) [=bv.57967247,d.cWc](http://www.google.com.ni/url?sa=t&rct=j&q=&esrc=s&source=web&cd=4&ved=0CEoQFjAD&url=http%3A%2F%2Fwww.codecompiling.net%2Ffiles%2Fslides%2FIS_clase_04_diseno_UI.pdf&ei=qdqtUvjyIe7KsQSNpoHwDg&usg=AFQjCNF0ozr1EP6ZCsYLSelzkLH2Gy7npw&bvm=bv.57967247,d.cWc)
- Gutiérrez, C. & Ulate, J. (2013). *Normativa para el procedimiento y control interno de inventarios selectivos*. Recuperado de: [https://www.msj.go.cr/informacion\\_ciudadana/cultura/bibliotecas\\_municipale](https://www.msj.go.cr/informacion_ciudadana/cultura/bibliotecas_municipales/SiteAssets/catalogo/DSC_Normativa%20inventarios%20selectivos%20Bibliotecas.pdf) [s/SiteAssets/catalogo/DSC\\_Normativa%20inventarios%20selectivos%20Bib](https://www.msj.go.cr/informacion_ciudadana/cultura/bibliotecas_municipales/SiteAssets/catalogo/DSC_Normativa%20inventarios%20selectivos%20Bibliotecas.pdf) [liotecas.pdf](https://www.msj.go.cr/informacion_ciudadana/cultura/bibliotecas_municipales/SiteAssets/catalogo/DSC_Normativa%20inventarios%20selectivos%20Bibliotecas.pdf)
- Kendall, K. & Kendall, J. (2005). *Análisis y diseño de sistema (6ta ed)*. México: Pearson Educación de México, S.A. de C.V.
- Mársico, M. & López, G. (2007). *Inventario 2006 en la BNM.* Recuperado de: http://www.bnm.me.gov.ar/novedades/?p=63
- Martínez, G, I. (2006). *Desarrollo e implantación de un sistema automatizado de control de matrículas, pensiones y notas para la Unidad Educativa González Suárez*. Recuperado de:<http://repo.uta.edu.ec/handle/123456789/353>
- Mendoza, P. H. (2006). *Introducción a los sistemas de información.* Recuperado de: http://www.monografias.com/trabajos36/sistemas-informacion/sistemasinformacion.shtml
- Microsoft. (2014). *SQL Server*. Recuperado de: [http://www.microsoft.com/es](http://www.microsoft.com/es-es/server-cloud/products/sql-server/)[es/server-cloud/products/sql-server/](http://www.microsoft.com/es-es/server-cloud/products/sql-server/)
- Microsoft. (2014). *Requisitos de hardware y software para instalar SQL Server 2014*. Recuperado de: [http://msdn.microsoft.com/es](http://msdn.microsoft.com/es-es/library/ms143506.aspx)[es/library/ms143506.aspx](http://msdn.microsoft.com/es-es/library/ms143506.aspx)
- Microsoft. (2014). *Visual studio ultímate 2013 con MSDN (nuevo)*. Recuperado de: [http://www.microsoftstore.com/store/mseea/es\\_ES/pdp/Visual-Studio-](http://www.microsoftstore.com/store/mseea/es_ES/pdp/Visual-Studio-Ultimate-2013-con-MSDN/productID.288483300)[Ultimate-2013-con-MSDN/productID.288483300](http://www.microsoftstore.com/store/mseea/es_ES/pdp/Visual-Studio-Ultimate-2013-con-MSDN/productID.288483300)
- Osorio, F. L. (2008). *Bases de datos relacionales, teoría y práctica (1ra ed.)*. Medellín, Colombia: Instituto Tecnológico Metropolitano.
- Perdomo, A. M. (2004). *Fundamentos de control interno*. Mexico: Internacional Thomson.
- Peralta, M. (2014). *Sistema de información.* Recuperado de: <http://www.monografias.com/trabajos7/sisinf/sisinf.shtml>
- Quinn, E. H. (s. f.). *La implementación dentro de las etapas de análisis de sistemas administrativos.* Recuperado de: <http://www.monografias.com/trabajos6/imple/imple.shtml>
- Ralph, M., & George, W. (2013). *Desarrollo de sistemas, principios de sistemas de información* (1ra ed.). México: Cengage Learning.
- Ramez, E., & Shamkant, B. N. (2007). *Fundamentos de sistemas de bases de datos*. Pearson Addison Wesley.
- Rueda, J. (2007). *Manual de informática moderna: programación, base de datos*. Colombia: Diseli.
- Santizo, R. R. (2001). *Control y registro de inventarios del acervo bibliográfico de las unidades de información en el campus central de la Universidad de San Carlos de Guatemala.* Recuperado de: [http://biblioteca.usac.edu.gt/tesis/07/07\\_1259.pdf](http://biblioteca.usac.edu.gt/tesis/07/07_1259.pdf)
- Silva, F. R. (2009). *Sistema de información. Recuperado de:*  http://www.monografias.com/trabajos66/sistema-informacion/sistemainformacion.shtml
- Suárez, L., Castillo, A., Soltedo, Y., Durán Y., & Reyes, S. (2012). *Inventario bibliográfico en la biblioteca Prof. Jorge Luis Castillo adscrita a la Unidad Educativa Nacional San Francisco Javier en el período Marzo-Noviembre 2012 Barquisimeto-Edo. Lara.* Recuperado de: http://es.slideshare.net/saulimar28/proyecto-uptaeb-inventario-nuevo-17290088
- Ureña, L. A., Sánchez, A. M., Martin, M. T., & Mantas, J. M. (2008). *Fundamentos de informática (1ra ed.)*. Medellín: Colombia.
- Valdez, P. D. (2007). Que son bases de datos. Recuperado de: [http://www.maestrosdelweb.com/principiantes/%C2%BFque-son-las](http://www.maestrosdelweb.com/principiantes/%C2%BFque-son-las-bases-de-datos/)[bases-de-datos/](http://www.maestrosdelweb.com/principiantes/%C2%BFque-son-las-bases-de-datos/)

# <span id="page-33-0"></span>**IX. ANEXOS**

#### **UNIVERSIDAD DE LAS REGIONES AUTÓNOMAS DE LA COSTA CARIBE NICARAGÜENSE RECINTO LAS MINAS URACCAN**

#### **ANEXO N° 1: Entrevista semiestructurada**

<span id="page-34-0"></span>Estimada Bibliotecaria(o), reciba fraternos saludos deseándole éxitos en sus labores diarias y en su vida personal. Esta entrevista tiene como objetivo conocer el proceso de inventario bibliográfico del Centro de Enseñanza Técnica Agropecuaria CETA Siuna.

1. ¿Este Centro cuenta con algún control de Inventario Bibliográfico?  $Si$  No $\_\_$ 

Si la repuesta a la pregunta anterior es si ¿Qué tipo de control o sistema utilizan?

[ ] Físico

[ ] Automatizado

2. Si Existe un inventario de las diferentes Bibliografía ¿Qué contiene este inventario o registro?

[ ] Título del libro.

[ ] Nombre del autor.

[ ] Edición.

[ ] Año de publicación

[ ] Total de existencia de este libro.

[ ] Información sobre si este es donado o comprado por la Institución.

[] Total de material Bibliográfico existente.

 $[ ]$  Otro  $i$ Cuál? $]$ 

3. ¿Cómo está registrado el material bibliográfico?

[ ] Hay un registro de CD informativos.

[] Hay un registro de libros.

[ ] Hay un registro de Monografías.

[] Hay un registro de Protocolos.

- [] Hay un registro de Revistas.
- [] Hay un registro de Mapas.
- [ ] Otro ¿Cuál?\_\_\_\_\_\_\_\_\_\_\_\_\_\_\_
- Si es necesario, puede marcar varias opciones.
- 4. ¿Cuál es el procedimiento para localizar la bibliografía en la estantería?
- [ ] Por asignatura
- [ ] Por Autor
- [ ] Por clasificación o codificación bibliográfica.
- [ ] Otro ¿Cuál?\_\_\_\_\_\_\_\_\_\_\_\_\_\_\_\_\_\_\_

#### **UNIVERSIDAD DE LAS REGIONES AUTÓNOMAS DE LA COSTA CARIBE NICARAGÜENSE RECINTO LAS MINAS URACCAN**

#### **ANEXO N° 2: Entrevista semiestructurada**

<span id="page-36-0"></span>Estimado Director(a), reciba fraternos saludos deseándole éxitos en sus labores diarias y en su vida personal. Esta entrevista tiene como objetivo conocer su opinión en cuanto a la información que debe contener el sistema.

1. ¿Considera importante tener un registro e inventario bibliográfico automatizado?

Sí No

 $\lambda$  Por qué?

2. ¿Le gustaría que el sistema a desarrollar contenga los siguientes datos?

[ ] Nombre de usuario y contraseña.

[ ] Nombre del libro, revista, monografía, etc.

[ ] Nombre de Autor.

[ ] Edición.

[] Existencia total de un libro, monografía, etc.

[] Total de bibliografía en existencia.

[] Información sobre la bibliografía: Si es donado, quien lo donó o comprado por la Institución.

[] Fecha de adquisición de esta bibliografía.

[ ] Espacio de consulta de la Bibliografía para la responsable de la biblioteca.

3. ¿Además de lo antes mencionado que le gustaría que contenga el sistema?

#### **UNIVERSIDAD DE LAS REGIONES AUTÓNOMAS DE LA COSTA CARIBE NICARAGÜENSE RECINTO LAS MINAS URACCAN**

# **ANEXO N° 3: Revisión documental**

<span id="page-37-0"></span>Objetivo: Recopilar información de documentos que permitan conocer la forma que se realiza el inventario de bibliografías de la biblioteca del CETA Siuna y de esta manera desarrollar un sistema de control de inventario bibliográfico.

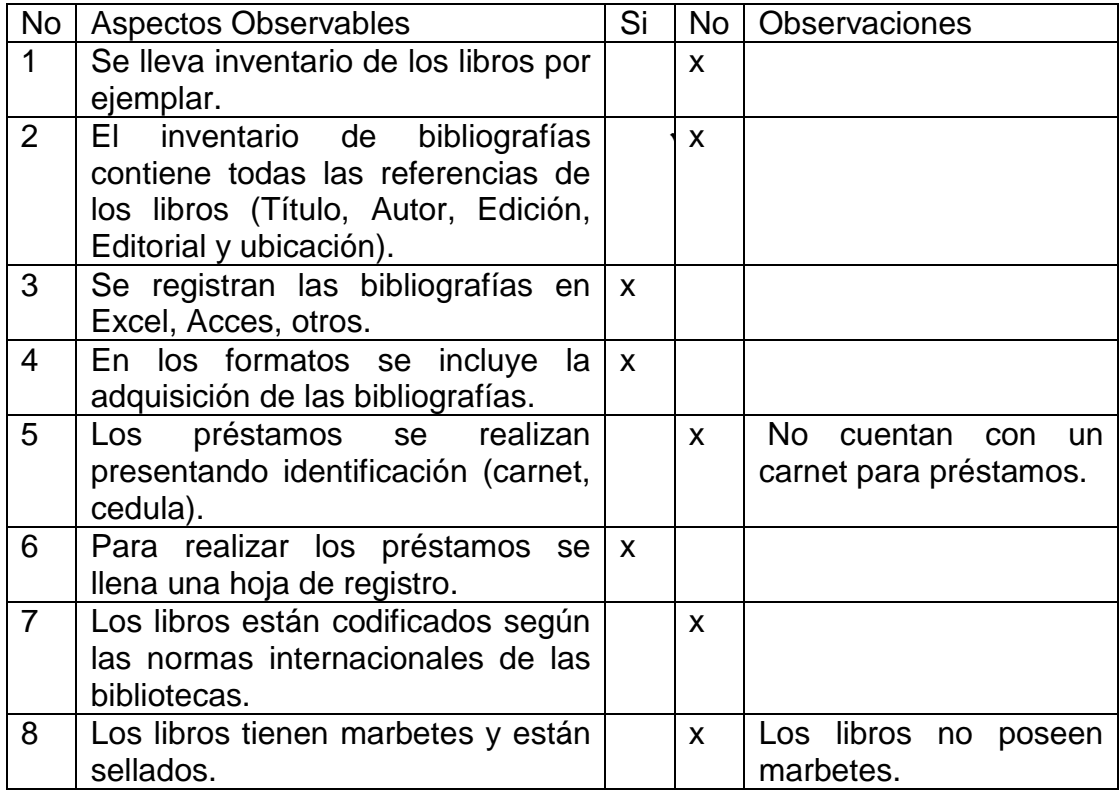

#### **UNIVERSIDAD DE LAS REGIONES AUTÓNOMAS DE LA COSTA CARIBE NICARAGÜENSE RECINTO LAS MINAS URACCAN**

#### **ANEXO N° 4: Glosario**

<span id="page-38-0"></span>**AMD Athlon**: Es el nombre que recibe una gama de [microprocesadores](http://es.wikipedia.org/wiki/Microprocesador) compatibles con la [arquitectura](http://es.wikipedia.org/wiki/Arquitectura_(inform%C3%A1tica)) [x86,](http://es.wikipedia.org/wiki/X86) diseñados por [AMD.](http://es.wikipedia.org/wiki/AMD)

**AMD**: Es una línea de microprocesadores [x86](http://es.wikipedia.org/wiki/X86) de [AMD](http://es.wikipedia.org/wiki/Advanced_Micro_Devices) para [servidores](http://es.wikipedia.org/wiki/Servidor) y [estaciones de trabajo,](http://es.wikipedia.org/wiki/Estaci%C3%B3n_de_trabajo) y fue el primer microprocesador con [arquitectura](http://es.wikipedia.org/wiki/Arquitectura_(inform%C3%A1tica)) [x86](http://es.wikipedia.org/wiki/X86) que usó el [conjunto de instrucciones](http://es.wikipedia.org/wiki/Conjunto_de_instrucciones) [AMD64,](http://es.wikipedia.org/wiki/AMD64) también conocido como [x86-64.](http://es.wikipedia.org/wiki/X86-64)

**Bing Data**: Es un conjunto de datos (o dataset) que superan la capacidad de captura, gestión y procesamiento en un tiempo determinado, superando así la capacidad del software habitual.

**(BI) Business Intelligence**: (Inteligencia De Negocios) es la habilidad para transformar los datos en información, y la información en conocimiento, de forma que se pueda optimizar el proceso de toma de decisiones en los negocios.

**Direct X9:** Es una colección de [API](http://es.wikipedia.org/wiki/Interfaz_de_programaci%C3%B3n_de_aplicaciones) desarrolladas para facilitar las complejas tareas relacionadas con [multimedia,](http://es.wikipedia.org/wiki/Multimedia) especialmente programación de [juegos](http://es.wikipedia.org/wiki/Videojuego) y vídeo, en la plataforma [Microsoft Windows.](http://es.wikipedia.org/wiki/Microsoft_Windows)

**DBMS**: (Database Management System) Sistemas Administradores de Bases de Datos.

**GHz:** Viene de Gigahertz y es usado normalmente para determinar la velocidad del procesador. O sea, mientras más GHz, el procesador será rápido para procesar información.

**GB**: (Gigabyte), es utilizado en diversos productos para indicar capacidad de memoria y o/espacio útil en dispositivos como pen drives y discos rígidos (HD), un Gigabyte representa 1000 Megabytes.

**GUIs**: Interfaz Gráfica de Usuario, conocida también como GUI (del [inglés](http://es.wikipedia.org/wiki/Idioma_ingl%C3%A9s) graphical user interface) es un [programa informático](http://es.wikipedia.org/wiki/Programa_inform%C3%A1tico) que actúa de [interfaz de](http://es.wikipedia.org/wiki/Interfaz_de_usuario)  [usuario,](http://es.wikipedia.org/wiki/Interfaz_de_usuario) utilizando un conjunto de imágenes y [objetos gráficos](http://es.wikipedia.org/wiki/Icono) para representar la información y acciones disponibles en la interfaz. Visual Studio Ultímate.

**Hardware:** Conjunto de elementos físicos o materiales que constituyen una computadora o un sistema informático

**Indexados:** Es el nombre que se le da al proceso de recolectar y almacenar páginas web por parte de un buscador de internet. Luego de este proceso, pueden estar disponibles en las páginas con resultados de búsquedas que se realicen en ese buscador.

**Intel Pentium IV**: Fue una línea de [microprocesadores](http://es.wikipedia.org/wiki/Microprocesadores) de séptima generación basado en la arquitectura [x86](http://es.wikipedia.org/wiki/X86) y fabricado por [Intel.](http://es.wikipedia.org/wiki/Intel)

**MB**: (Megabyte), es utilizado en diversos productos para indicar capacidad de memoria y o/espacio útil en dispositivos como pen drives y discos rígidos (HD), un Megabyte representa un millón de bytes,

**.NET 3.5 SP1**: Es un componente de software que puede ser o es incluido en los sistemas operativos Microsoft Windows.

**NTFS**: Es un sistema de archivos de Windows NT incluido en las versiones de Windows 2000, Windows XP, Windows Server 2003, Windows Server 2008, Windows Vista, Windows 7 y Windows 8.

.**NET Framework 3.5 SP1**: Es una actualización acumulativa completa que contiene muchas y nuevas características que se agregan de forma incremental a .NET Framework 2.0, 3.0 y 3.5, e incluye actualizaciones de servicio acumulativas a subcomponentes de .NET Framework 2.0 y .NET Framework 3.0.

**OLTP**: (Procesamiento de Transacciones En Línea) es una clase de programa que facilita y gestiona aplicaciones orientadas a transacciones, típicamente para ingreso de datos y retención de transacciones en varias industrias, incluyendo banca, aerolíneas, correo, supermercados y productores.

**Pentium III**: Es un microprocesador de [arquitectura](http://es.wikipedia.org/wiki/Arquitectura_(inform%C3%A1tica)) [i686](http://es.wikipedia.org/wiki/I686) fabricado y distribuido por [Intel;](http://es.wikipedia.org/wiki/Intel) el cual es una modificación del [Pentium Pro.](http://es.wikipedia.org/wiki/Intel_Pentium_Pro) Fue lanzado el [26 de febrero](http://es.wikipedia.org/wiki/26_de_febrero) de [1999.](http://es.wikipedia.org/wiki/1999)

**RAM**: Es el acrónimo del concepto inglés de **Random Access Memory (Memoria de Acceso Aleatorio)**. Se trata de la [memoria](http://definicion.de/memoria/) que, en un equipo informático, es utilizada por un procesador para recibir instrucciones y guardar los resultados.

**SQL Server**: Es un sistema de gestión de bases de datos relacionales (RDBMS) de Microsoft que está diseñado para el entorno empresarial.

**SGBD**: (Sistema Gestor de Base de Datos) es una agrupación de programas que sirven para definir, construir y manipular una [base de datos.](http://www.alegsa.com.ar/Dic/base%20de%20datos.php)

**RPM**: Sistema de administración e instalación de [paquetes de software](http://es.wikipedia.org/wiki/Paquete_de_software) característico de varias plataforma.

**Software:** Conjunto de programas y rutinas que permiten a la computadora realizar determinadas tareas.

**Windows PowerShell 2.0**: Es una interfaz de consola (CLI) con posibilidad de escritura y unión de comandos por medio de instrucciones (scripts en inglés).

**Windows Update**: Es el módulo vía red de actualización de Windows.

# <span id="page-41-0"></span>**ANEXO Nº 5: Diseño de la base de datos Nombre de la Base de Datos: BIBLIOTECA**

# **Tabla 1: ÁREA**

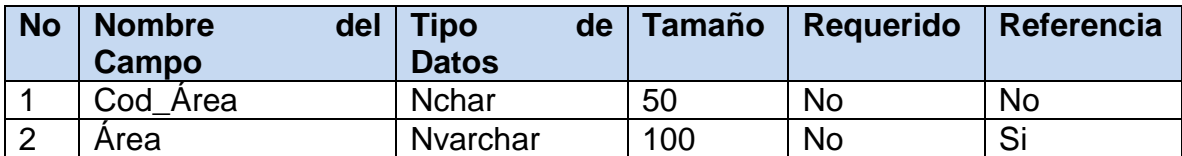

# **Tabla 2: AUTOR**

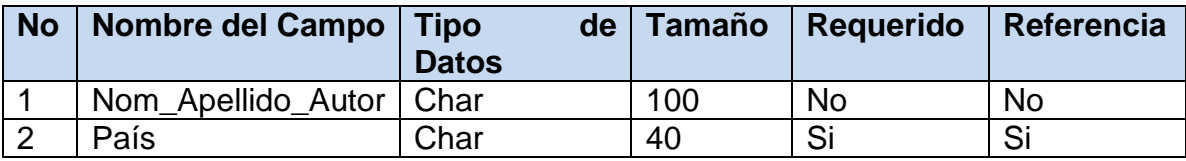

# **Tabla 3: EDITORIAL**

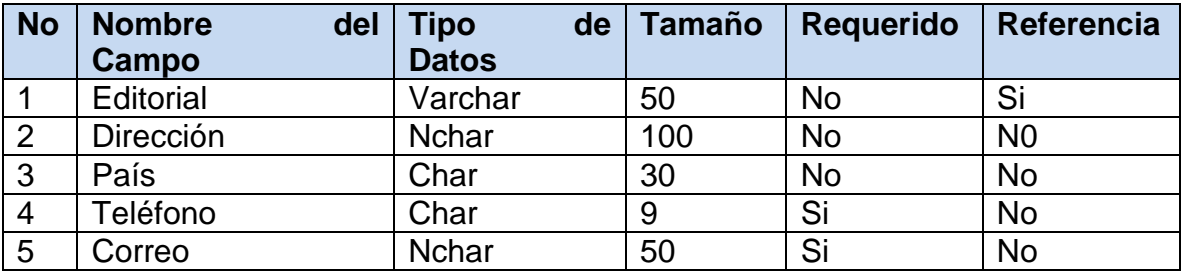

# **Tabla 4: LIBROS**

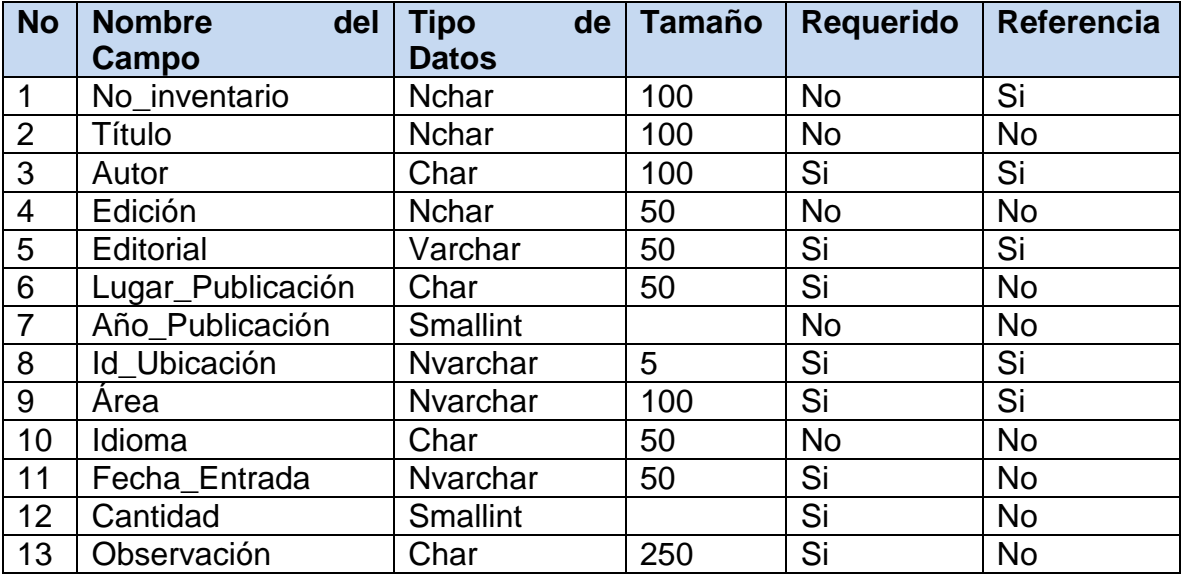

# **Tabla 5: PRÉSTAMOS**

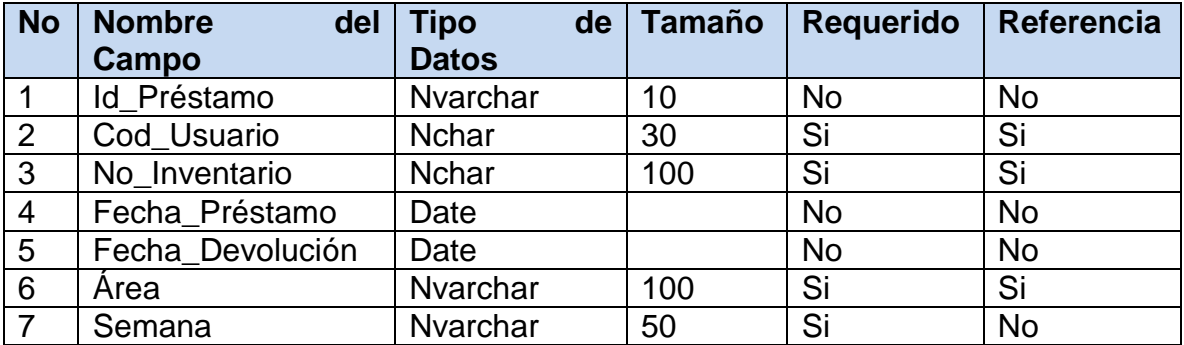

# **Tabla 6: UBICACIÓN**

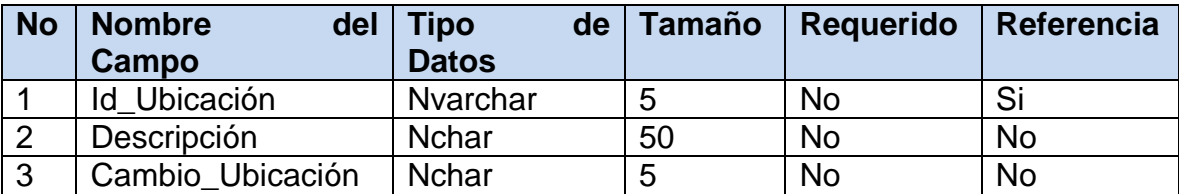

# **Tabla 7: USUARIOS\_SISTEMA**

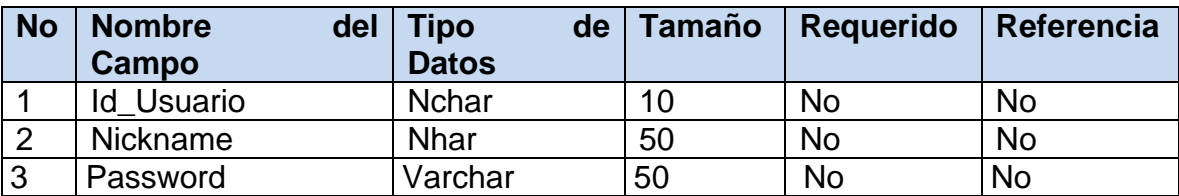

# **Tabla 8: USUARIOS**

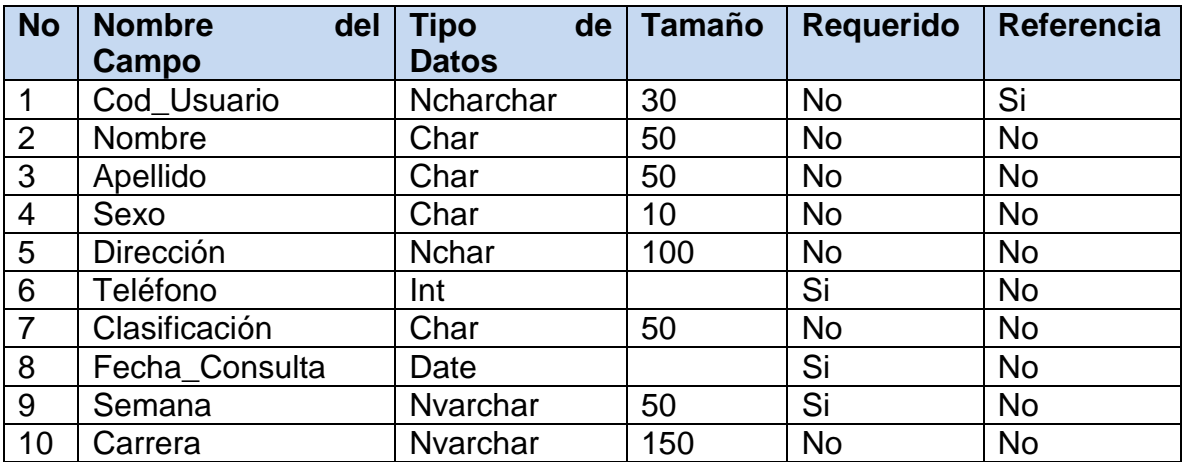

# **ANEXO Nº 6: Diagrama relacional**

<span id="page-43-0"></span>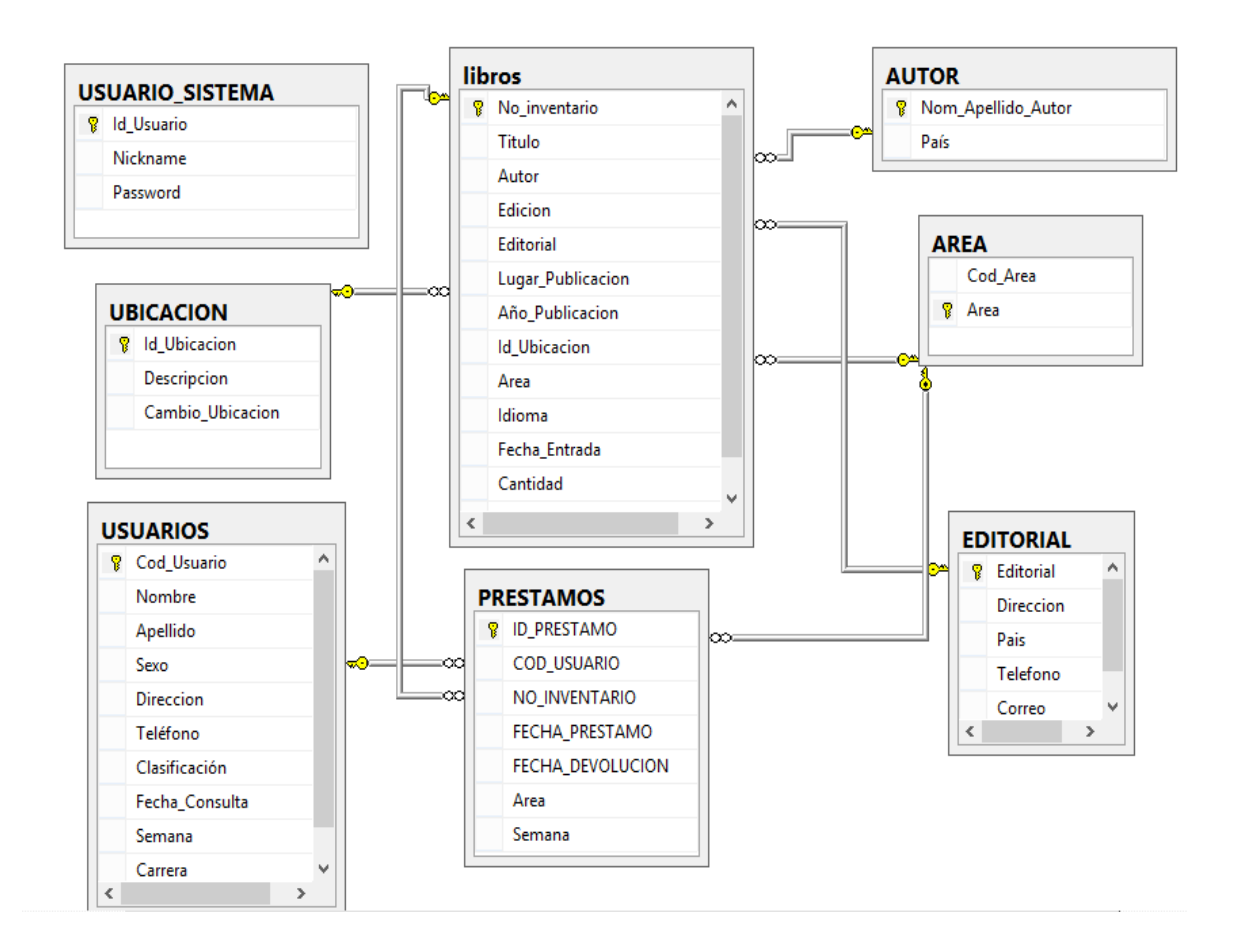

#### **ANEXO Nº 7: Manual de usuario**

#### <span id="page-44-0"></span>**Manual de Usuario del Sistema de Control de Inventario Bibliográfico del Centro de Enseñanza Técnica Agropecuaria CETA SIUNA.**

#### **Ingresar al Sistema**

El Sistema de Control de Inventario Bibliográfico, cuenta con una pantalla de presentación la cual presenta el nombre del sistema y las autoras. Los elementos encontrados en esta pantalla son: El nombre del Sistema, el nombre de las personas que lo elaboraron y el logotipo del Centro de Enseñanza Técnica Agropecuaria Siuna, como lo muestra la figura N°1.

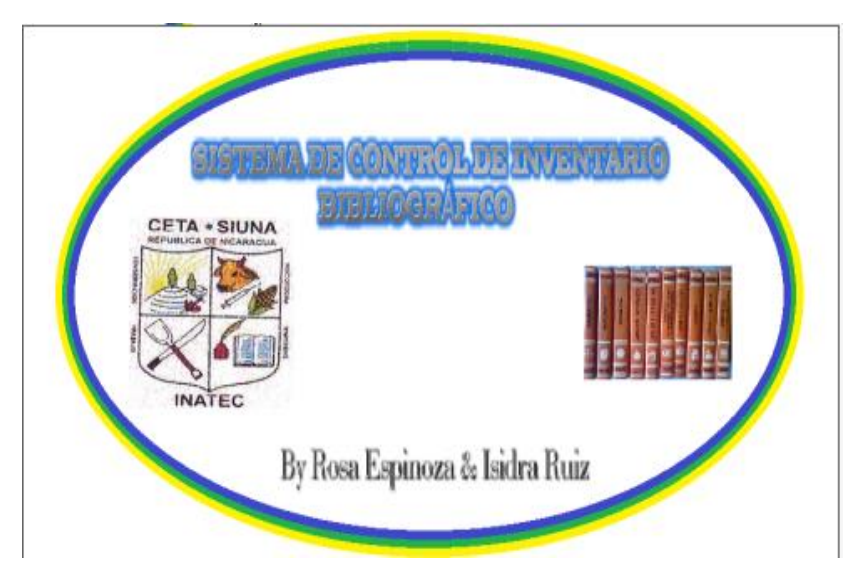

*Figura N° 1: Pantalla de presentación*

Posteriormente aparecerá la pantalla de inicio de sesión. Deberá escribir el nombre y la contraseña correcta la persona autorizada para manipular el sistema, de lo contrario omitirá la información ingresada. Su finalidad es evitar el acceso a personas ajenas a los procesos operativos en el sistema. Ver figura N°2.

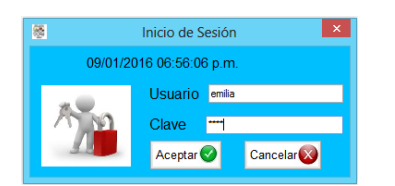

*Figura N° 2: Pantalla de inicio de Sesión*

Luego de la autentificación de usuario, se muestra la pantalla que es el menú del sistema, ésta contiene una barra de menús con las opciones Inventario, Consultas, Informes, Seguridad, Ayuda, Microsoft y Salir. Estas junto a sus respectivos sub-menús constituyen las operaciones que se pueden realizar con el sistema automatizado. Ver Figura N°3.

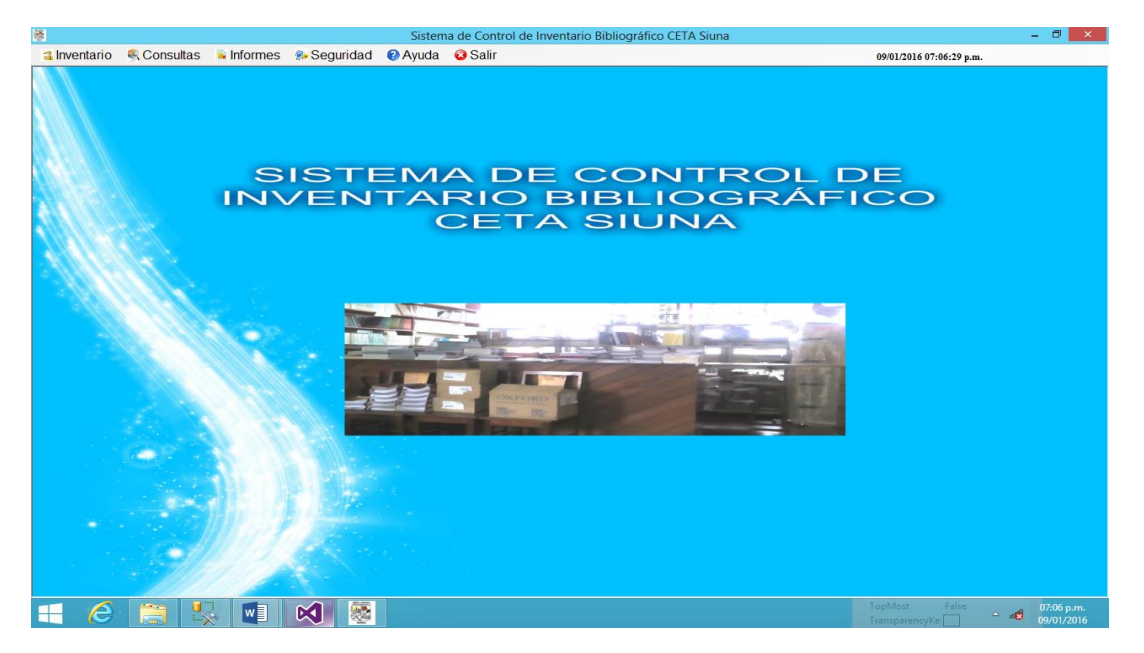

*Figura N° 3: Sistema de control de inventario bibliográfico*

# **MENÚ INVENTARIO**

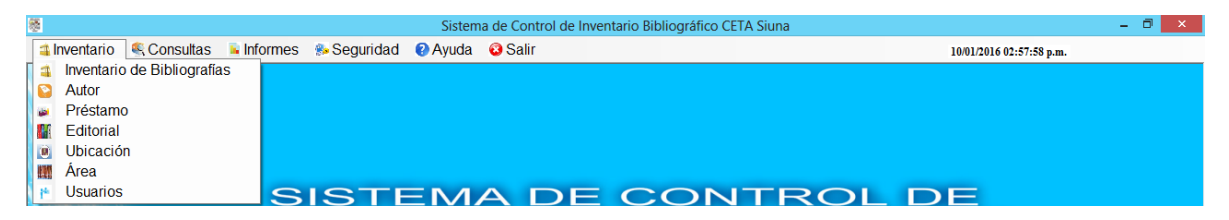

*Figura N° 4: Pestaña inventario*

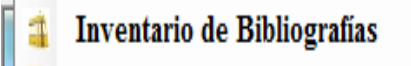

Al dar clic en este menú se abrirá el formulario Registro de inventario de las bibliografías. En donde podrá agregar nuevos registros bibliográficos, guardar, editar, eliminar y cancelar la información detallada de las bibliografías, también permitirá exportar a Excel la lista de Inventario de Bibliografías registradas en el sistema. Ver figura N° 5.

| 85             |                                       |            |                      |  |        | Registro de Inventario de las Bibliografías |                                                 |                             |                                            |                  |                         | $\overline{\mathbf{x}}$ |
|----------------|---------------------------------------|------------|----------------------|--|--------|---------------------------------------------|-------------------------------------------------|-----------------------------|--------------------------------------------|------------------|-------------------------|-------------------------|
|                | Datos del Inventario de Bibliografías |            |                      |  |        | No Inventario                               | Titulo                                          | Autor                       | Edioión                                    | Editorial        | Lugar de<br>Publicación |                         |
|                | No inventario:                        |            |                      |  | ۰      | $\mathbf{O}$                                | Mejoramiento de                                 | MaxVell B. Foude.           | 1ro<br>$\sim$                              | Limusa S.a.      | México                  | $\sim$                  |
| <b>Titulo:</b> |                                       |            |                      |  |        | OZ                                          | Ganado y Aves d.<br>$\sim$                      | <b>Bataglia Richard</b>     | 2da                                        | Limusa S.a.      | México                  | 11.11                   |
|                |                                       |            |                      |  |        | $^{\circ}$                                  | Producción de a.<br>$\sim$                      | <b>Bogart Ralp.</b>         | <b>Here</b>                                | Limana S.a.      | Measteres               | 1.11                    |
| Autor          |                                       |            |                      |  |        | 04                                          | Introduccion a la<br>1.11                       | Coronado Padilla            | 1 <sub>rm</sub>                            | Limusa           | Mexico                  | 1111                    |
|                | Edición:                              |            |                      |  |        | os                                          | Entomología Eco.<br>$\sim$                      | Barguro Jarquin             | 2da<br>1.11                                | M.E.D            | <b>Costa Rica</b>       | 1.11                    |
|                | Editorial                             |            | $\sim$               |  |        | 06                                          | Invertebrados<br>$\sim$                         | A.I.D<br>$\sim$ $\sim$      | 1 <sub>rm</sub>                            | <b>El Ateneo</b> | Mexico                  | $\sim$                  |
|                | Lugar Publicación:                    |            |                      |  |        | $\sigma$                                    | Manual de fumio.<br>1.11                        | FAO<br>1.11                 | 2d <sub>n</sub><br><b>COLLECTION</b>       | <b>FAO</b>       | Guatemala               | $\sim$                  |
|                |                                       |            |                      |  |        | $^{on}$<br>O <sub>9</sub>                   | Nematodos de lo.<br>$\sim$<br>Las Plagas invert | Chietié R. Jesse<br>A.B.KIN | 1 <sub>rm</sub><br>1.11<br>2 <sub>da</sub> | Limuon           | Mexico<br>Guatemala     | $\sim$                  |
|                | Año Publicación:                      |            |                      |  | $+1$   |                                             |                                                 |                             |                                            | $$ It dri        |                         | $\sim$                  |
|                | <b>Id Ubicación:</b>                  |            |                      |  |        |                                             |                                                 |                             |                                            |                  |                         |                         |
| <b>Área:</b>   |                                       |            | $\checkmark$         |  |        |                                             |                                                 |                             |                                            |                  |                         |                         |
|                | Idioma                                |            | $\sim$               |  | $\sim$ |                                             |                                                 |                             |                                            |                  |                         |                         |
|                |                                       |            |                      |  |        |                                             |                                                 | <b>Total</b>                |                                            |                  |                         |                         |
|                | <b>Fecha Entrada:</b>                 | 09/01/2016 | $m =$                |  |        |                                             |                                                 |                             | Sumar <sub>t</sub>                         |                  |                         |                         |
|                | <b>Cantidad:</b>                      |            |                      |  |        |                                             |                                                 |                             |                                            |                  |                         |                         |
|                | Observación:                          |            |                      |  |        |                                             |                                                 |                             |                                            |                  |                         |                         |
|                |                                       |            |                      |  |        |                                             |                                                 |                             |                                            |                  |                         |                         |
|                | Operaciones                           |            |                      |  |        |                                             |                                                 |                             |                                            |                  |                         |                         |
|                | Nuevo                                 |            | Guardar <sup>1</sup> |  | Editar | $\sim$                                      |                                                 | Cancelar <b>CA</b>          |                                            | Exportar 25      |                         |                         |
|                |                                       |            |                      |  |        |                                             |                                                 |                             |                                            |                  |                         |                         |
|                | Eliminar Registro del Inventario      |            |                      |  |        |                                             |                                                 |                             |                                            |                  |                         |                         |
|                |                                       |            |                      |  |        |                                             |                                                 |                             |                                            |                  |                         |                         |
|                | Numero del Inventario:                |            |                      |  |        |                                             | Eliminar                                        |                             |                                            | Salir            |                         |                         |
|                |                                       |            |                      |  |        |                                             |                                                 |                             |                                            |                  |                         |                         |

*Figura N° 5: Formulario Registro de inventario de las bibliografías*

Nuevo: Para agregar una nueva bibliografía, dar clic en el botón nuevo después de llenar las cajas de texto de clic en el botón guardar  $\blacksquare$ , recordándole que debe llenar las cajas de texto correctamente, si la información está correcta le Registro Almacenado mostrará un ventana de confirmación, con el siguiente mensaje: Luego de clic en aceptar. **Eliminar**: Permite eliminar registros de bibliografías al escribir el No de Inventario, de clic en el botón eliminar , le presentará un mensaje de alerta Está seguro de querer eliminar este registro  $\begin{array}{|c|c|c|c|}\n\hline\n\text{Sf} & \text{No}\n\end{array}$ si usted está seguro de eliminar el registro de clic en **la single de la contra de clic en la single** Registro Eliminado Satisfactoriamente:) mostrará un mensaje de confirmación **de la propertion de la contraction de la contrario al** no querer eliminar el registro de clic en **la seguente confirmará con un mensaje** Operación cancelada  $\overline{\phantom{a}}$  Aceptar , para finalizar esta operación de clic en aceptar. **Editar:** Para editar la información de una bibliografía seleccione el registro en la caja de texto correspondiente al dato que desea editar, clic en el botón editar Registro Editado y le mostrará el siguiente mensaje **le seule de la province de la province de la province de la province de la** 

**Cancelar**: Permite cancelar después de querer ingresar datos automáticamente se

deshabilitan las cajas de texto del formulario, al hacer clic en el botón .

actualizará la información.

**Exportar Excel:** Para generar el informe del inventario bibliográfico de clic en el

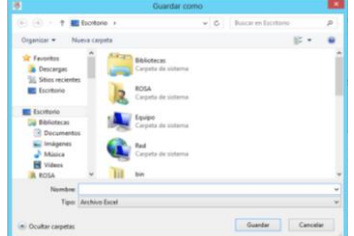

botón , le indicará la ventana guardar como **donde de la donde** donde desea guardar el informe, luego le mostrará un mensaje de confirmación

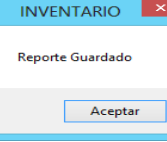

y de clic en aceptar, puede abrir el documento en Excel desde la dirección que fue guardado anteriormente. Ver figura N°6.

| $\rightarrow$<br>×II<br>ы                                                                                                    |                       |                                                      | $d$ - Excel                             |                     |                                                                         |                              |                                                                 | э.<br>$(T+1)$                                                | 冖<br>$\mathbf{x}$        |
|----------------------------------------------------------------------------------------------------|-----------------------|------------------------------------------------------|-----------------------------------------|---------------------|-------------------------------------------------------------------------|------------------------------|-----------------------------------------------------------------|--------------------------------------------------------------|--------------------------|
| <b>INICIO</b><br><b>INSERTAR</b><br><b>ARCHIVO</b>                                                                                             | DISEÑO DE PÁGINA      | FÓRMULAS                                             | <b>DATOS</b>                            | <b>REVISAR</b>      | <b>VISTA</b>                                                            |                              |                                                                 |                                                              | Iniciar sesión           |
| $\mathcal{X}_{n}$<br>ad Sus<br>$v = 11 - v$<br>Calibri<br>নিজ<br>Pegar<br>$\kappa$<br>办<br>s.<br>曲<br>N<br>$\sim$<br>$\sim$<br>Portapapeles ra | $\wedge$<br>$\Lambda$ | mar.<br>$22 -$<br>$\mathbf{r}$<br>$\;$<br>Alineación | General<br>96<br>S.<br>$\sim$<br>$-8.8$ | 000                 | Formato condicional -<br>Dar formato como tabla -<br>Estilos de celda ~ |                              | <b>Sim Insertar</b> -<br>EX Eliminar -<br>图 Formato -<br>Celdas | $\Sigma$ - 0+-<br>$\overline{w}$ - $a$ -<br>۰ ج<br>Modificar |                          |
| Fuente                                                                                                    | <b>Cia</b>            |                                                      | Número<br><b>City</b>                   | <b>Cia</b>          | Estilos                                                                 |                              |                                                                 |                                                              | $\hat{\phantom{a}}$      |
| $\mathbf{A}$ 1<br>Тx                                                                                                    | No Inventario         |                                                      |                                         |                     |                                                                         |                              |                                                                 |                                                              | $\overline{\phantom{a}}$ |
| c<br>A                                                                                                    | D                     | E                                                    |                                         | G                   | н                                                                       |                              |                                                                 | к                                                            | $\overline{\phantom{a}}$ |
| No Inventari Título<br>Autor                                                                                                    | Edición               | Editorial                                            |                                         |                     | Lugar de Pub Año de Publi Id Ubicación Área                             |                              | Idioma                                                          | <b>Fecha de Ent Cant</b>                                     |                          |
| 1 Mejoramien MaxVell B, F 1ra<br>$\overline{\mathbf{z}}$                                                                                       |                       | Limusa S.a<br>México                                 |                                         | 1999 A1             |                                                                         | <b>Ciencias Nat Español</b>  |                                                                 | 09/11/2011                                                   |                          |
| $\overline{a}$<br>2 Ganado y Av Bataglia Rich 2da                                                                                              |                       | Limusa S.a.<br>México                                |                                         | 2000 A2             |                                                                         | Nutrición an Español         |                                                                 | 09/11/2011                                                   |                          |
| 3 Producción c Bogart Ralp. 1ra<br>4                                                                                                    |                       | Limusa S.a.<br>Mexico                                |                                         | 1999 A1             |                                                                         | <b>Reproduccio Español</b>   |                                                                 | 03/09/2013                                                   |                          |
| 4 Introduccion Coronado Pa Ira<br>5                                                                                                    |                       | Mexico<br>Limusa                                     |                                         | 1999 B1             |                                                                         | <b>Biología y Bo Español</b> |                                                                 | 02/10/2012                                                   |                          |
| 5 Entomología Barguro Jarq 2da<br>6                                                                                                    |                       | M.E.D                                                | Costa Rica                              | 1998 B1             |                                                                         | <b>Biología y Bo Español</b> |                                                                 | 01/04/2013                                                   |                          |
| 7<br>6 Invertebrado A.I.D                                                                                                    | 1ra                   | <b>El Ateneo</b><br>Mexico                           |                                         | 2005 C1             |                                                                         | <b>Ciencias Nat Español</b>  |                                                                 | 01/11/2013                                                   |                          |
| а<br>7 Manual de fu F.A.O.                                                                                                    | 2da<br>F.A.O          |                                                      | Guatemala                               | 2000 C1             |                                                                         | Pasto                        | Español                                                         | 01/06/2014                                                   |                          |
| $\Omega$<br>8 Nematodos (Chistié R. Jes Ira                                                                                                    |                       | Mexico<br>Limusa                                     |                                         | 1999 C <sub>2</sub> |                                                                         | <b>Cultivos agrc Español</b> |                                                                 | 13/11/2013                                                   |                          |
| 10                                                                                                    |                       |                                                      |                                         |                     |                                                                         |                              |                                                                 |                                                              |                          |
| 11                                                                                                    |                       |                                                      |                                         |                     |                                                                         |                              |                                                                 |                                                              |                          |
| 12                                                                                                    |                       |                                                      |                                         |                     |                                                                         |                              |                                                                 |                                                              |                          |
| 13                                                                                                    |                       |                                                      |                                         |                     |                                                                         |                              |                                                                 |                                                              |                          |
| 14                                                                                                    |                       |                                                      |                                         |                     |                                                                         |                              |                                                                 |                                                              | $\;$                     |
| $\bigoplus$<br>Hoja1                                                                                                    |                       |                                                      |                                         |                     | $-4$                                                                    |                              |                                                                 |                                                              | $\blacktriangleright$    |
| LISTO                                                                                                    |                       |                                                      |                                         |                     |                                                                         | 田<br>画                       | ш                                                               |                                                              | 100%                     |

*Figura N°6: Reporte en Excel del formulario registro de inventario de las bibliografías*

**Sumar:** Si desea mostrar el total de las bibliografías existentes en el inventario, de

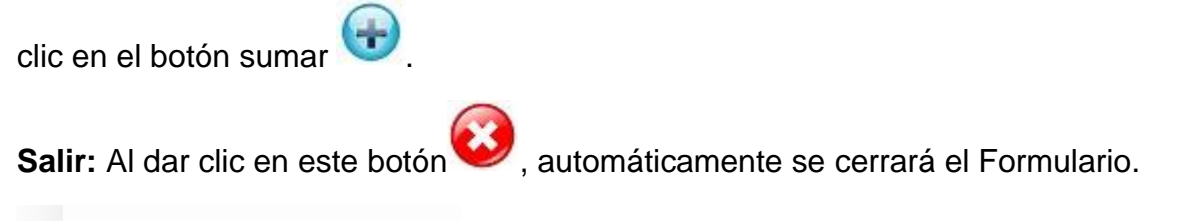

Autor

Si da clic en el menú Autor usted podrá acceder al formulario correspondiente, en el cual podrá agregar los datos del autor, guardar, editar, cancelar y eliminar información de los autores de las bibliografías registrados. Ver figura N°7.

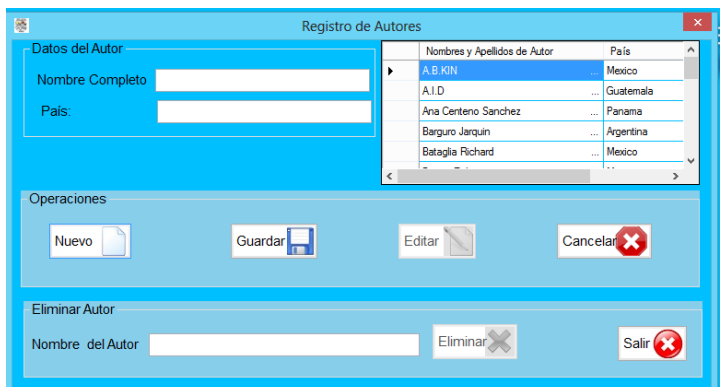

*Figura N° 7: Formulario Registro de autores*

**Nuevo**: Para agregar un nuevo autor, dar clic en el botón nuevo , luego de llenar los las cajas de texto con los datos correctos, clic en el botón guardar **de la sulla de la sulla de la** si la información es correcta le muestra el siguiente mensaje de confirmación INVENTARIO X .<br>Registro Almacenado Aceptar , lo que garantiza que el registro ha sido guardado. **Eliminar**: Permite eliminar registros de bibliografías al escribir el No de Inventario, de clic en el botón eliminar , le presentará un mensaje de alerta Está seguro de querer eliminar este registro si usted está seguro de eliminar el registro de clic en  $\boxed{\phantom{a}^s}$  le **INVENTARIO** Registro Eliminado Satisfactoriamente:) mostrará un mensaje de confirmación **de la propertion de la contraction de la contrario al** no querer eliminar el registro de clic en **le media de confirmará con un mensaje** Operación cancelada Aceptar , para finalizar esta operación de clic en aceptar.

**Editar:** Para editar la información de un autor seleccione el registro en la caja de texto correspondiente al dato que desea editar, clic en el botón editar automáticamente se editará el dato.

**Cancelar**: Permite cancelar después de querer ingresar datos automáticamente se

deshabilitan las cajas de texto del formulario, al hacer clic en el botón

Salir: Aquí se cierra el formulario de autor, clic en este botón automáticamente se cerrará.

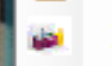

# Préstamo

Al dar clic en préstamo podrá acceder al formulario Registro de préstamos bibliográficos. En donde podrá realizar las siguientes operaciones: agregar un nuevo préstamo, guardar, editar, actualizar y eliminar información de los préstamos de las bibliografías. Ver figura N°8.

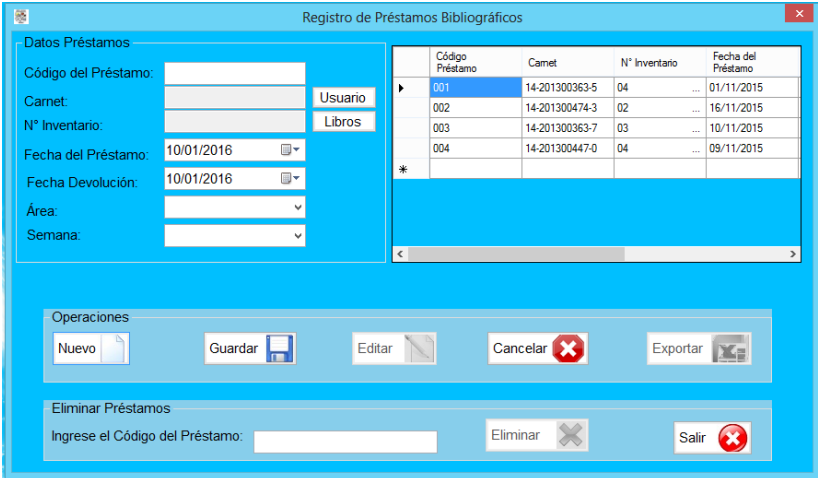

*Figura N° 8: Formulario Registro de préstamos bibliográficos*

**Usuarios**: En este botón al llenar el campo código de usuario al hacer clic USUARIO

podrá manipular la información del formulario Registro de usuarios de las bibliografías, en este formulario seleccione el código del usuario que fue registrado, luego doble clic en el campo código usuario y automáticamente aparece el código de usuario que fue elegido en la caja de texto que la pertenece al Código Usuario del formulario Registro de préstamos bibliográfic **LIBROS** 

Libros: Para llenar el campo No de Inventario de clic en el botón permite acceder al formulario Registro de inventario bibliográficos, al visualizar este formulario seleccione el No de Inventario del Título del libro que desea consultar, luego doble clic en el campo No de Inventario del mismo formulario y automáticamente aparece el número correcto de inventario del título del libro en la caja de texto del formulario préstamo.

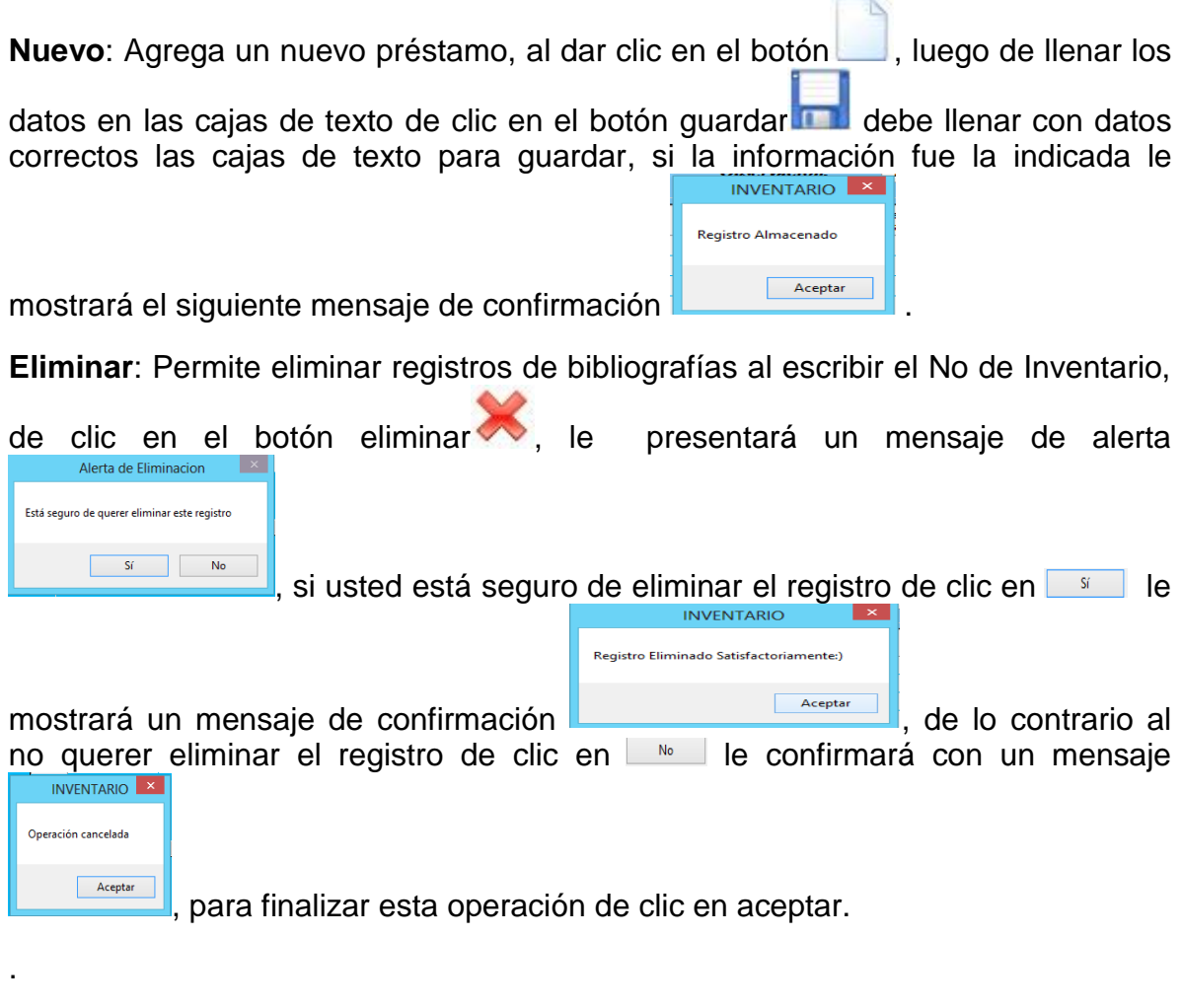

**Editar:** Para editar los datos de un préstamo seleccione el registro en la caja de texto correspondiente al dato que desea editar, de clic en el botón editar  $\Box$ , le

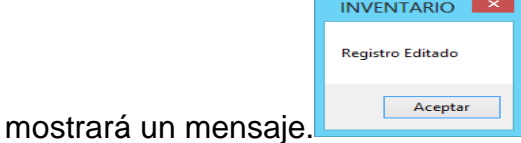

**Exportar Excel:** Para generar el informe de los préstamos en Excel el informe de

clic en el botón exportar Excel, le accederá a la ventana guardar como

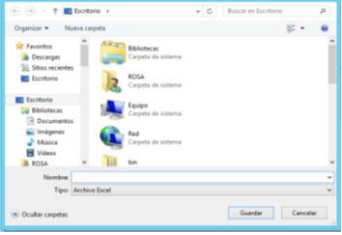

indicándole donde desea guardar el informe, luego le

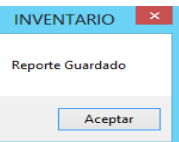

mostrará un mensaje de confirmación y de clic en aceptar, puede abrir el documento en Excel desde la dirección que fue guardado anteriormente como indica la figura N°9.

| X₿ | ы.                                  |               | ちゃ ペーマ                    |                            |                                              |                           |                                       |                | df - Excel                        |                 |               |                                                              |   |   |                                                                             |                                                      | $2 \nabla$<br>$\sim$           | 邑              |
|----|-------------------------------------|---------------|---------------------------|----------------------------|----------------------------------------------|---------------------------|---------------------------------------|----------------|-----------------------------------|-----------------|---------------|--------------------------------------------------------------|---|---|-----------------------------------------------------------------------------|------------------------------------------------------|--------------------------------|----------------|
|    | <b>ARCHIVO</b>                      | <b>INICIO</b> | <b>INSERTAR</b>           |                            | DISEÑO DE PÁGINA                             | FÓRMULAS                  | DATOS                                 | <b>REVISAR</b> | <b>VISTA</b>                      | PRUEBA DE CARGA |               | EQUIPO                                                       |   |   |                                                                             |                                                      |                                | Iniciar sesión |
|    | $\bullet$<br>Pegar<br>$\mathcal{N}$ |               | Calibri<br>N $K$ S $\sim$ | $-11 - -$<br>田。<br>$2 - A$ | $\equiv$<br>$\equiv$                         | $\frac{1}{2}$ .<br>三三三 伝伝 | Ajustar texto<br>Combinar y centrar * |                | General<br><b>图 - % 000 % % %</b> |                 | Г.<br>Formato | Dar formato Estilos de<br>condicional ~ como tabla ~ celda ~ |   | 뜖 | $\mathbb{P}$<br>ij<br>Insertar Eliminar Formato<br>$\overline{\phantom{a}}$ | $\overline{\Psi}$ -<br>Ordenar v<br>e÷.<br>filtrar + | A<br>Buscar v<br>seleccionar * |                |
|    | Portapape G                         |               | Fuente                    |                            | Гý.                                          |                           | Alineación                            | Б.             | Número                            | ß.              |               | Estilos                                                      |   |   | Celdas                                                                      |                                                      | Modificar                      | $\wedge$       |
| C8 |                                     |               | ÷                         | Ťх                         |                                              |                           |                                       |                |                                   |                 |               |                                                              |   |   |                                                                             |                                                      |                                |                |
|    | А                                   |               | B                         |                            | D.                                           | E                         |                                       | G              | н                                 |                 |               |                                                              | K |   | M                                                                           | N                                                    | $\circ$                        |                |
|    | Código Prést Carnet                 |               |                           |                            | Nº Inventario Fecha del ProFecha Devoli Área |                           |                                       | Semana         |                                   |                 |               |                                                              |   |   |                                                                             |                                                      |                                |                |
|    |                                     |               | 1 14-20130036             |                            | 4 01/11/2015 02/11/2015 Reproduccio          |                           |                                       |                |                                   |                 |               |                                                              |   |   |                                                                             |                                                      |                                |                |
| 3  |                                     |               | 2 14-20130047             |                            | 2 16/11/2015 17/11/2015 Nutrición an         |                           |                                       |                |                                   |                 |               |                                                              |   |   |                                                                             |                                                      |                                |                |
|    |                                     |               | 3 14-20130036             |                            | 3 10/11/2015 11/11/2015 Reproduccio          |                           |                                       |                |                                   |                 |               |                                                              |   |   |                                                                             |                                                      |                                |                |
|    |                                     |               | 4 14-20130044             |                            | 4 09/11/2015 10/11/2015 Reproduccio          |                           |                                       |                |                                   |                 |               |                                                              |   |   |                                                                             |                                                      |                                |                |
| 6  |                                     |               |                           |                            |                                              |                           |                                       |                |                                   |                 |               |                                                              |   |   |                                                                             |                                                      |                                |                |

*Figura N° 9: Reporte en Excel del Formulario Registro de préstamos bibliográficos*

Salir: Para cerrar el formulario préstamo, clic en este botón automáticamente se cerrará y regresará al menú.

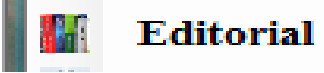

Al hacer clic en Editorial accederá al formulario Registro de la editorial de las bibliografías. Donde podrá agregar un nuevo editorial de las bibliografías, guardar, editar, cancelar y eliminar información del editorial. Ver figura N°10.

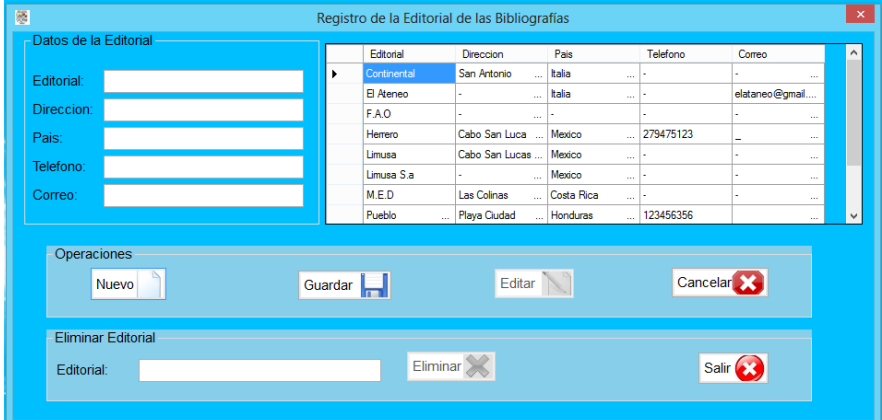

*Figura N° 10: Formulario Registro de la editorial de las bibliografías*

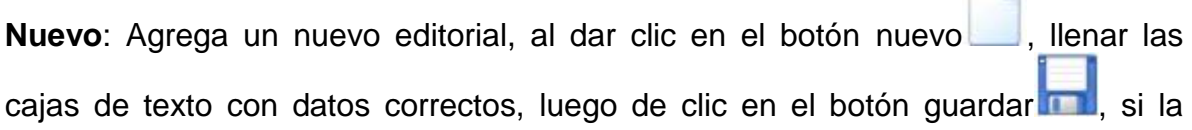

**IN** 

información esta correcta le confirmara con un mensaje **de la acceptar del**, de clic en aceptar.

INVENTARIO X

**Registro Almacenado** 

**Eliminar**: Permite eliminar registros de bibliografías al escribir el No de Inventario,

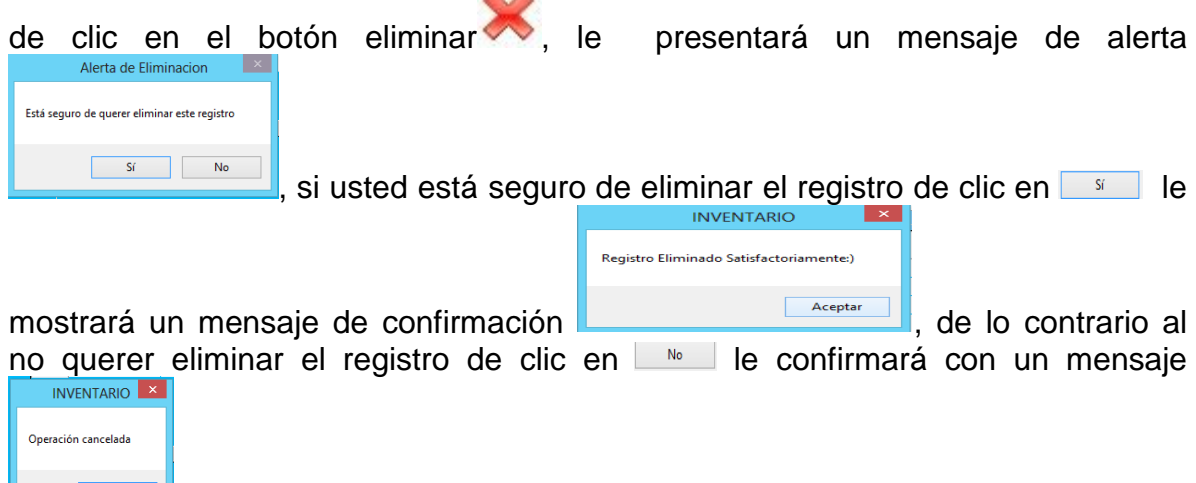

, para finalizar esta operación de clic en aceptar.

**Editar:** Para editar la información de un editorial seleccione el registro en la caja

de texto correspondiente al dato que desea editar, clic en el botón editar

**Cancelar**: Para cancelar un registro después de no realizar un nuevo ingreso, clic

en el botón cancelar , automáticamente se deshabilitan las cajas de texto del formulario.

Salir del formulario: Para cerrar el formulario de editorial, clic en este botón automáticamente se cerrará y regresa al menú.

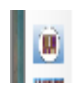

Ubicación

Al dar clic en Ubicación podrá acceder al formulario Registro de ubicación. Donde le permitirá agregar una nueva ubicación de la bibliografía, guardar, editar, actualizar, cancelar y eliminar información que corresponden a la ubicación en la estantería, ya que están ordenadas por orden alfabético. Ver figura N°11.

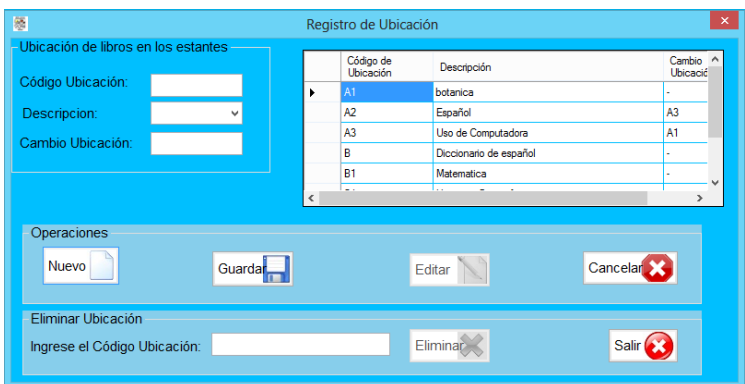

*Figura N° 11: Formulario Registro de ubicación*

| Nuevo: En este botón agrega una nueva ubicación, con un clic en el botón nuevo                                                                                                    |
|----------------------------------------------------------------------------------------------------|
| , luego llene las cajas de texto con los datos que corresponden a la ubicación,                                                                                                    |
| de clic en el botón guardar (b. si la información es la correcta le confirmará con<br><b>INVENTARIO</b><br>Registro Almacenado                                                        |
| Aceptar<br>el siguiente mensaje<br>, luego de clic en aceptar.                                                                                                    |
| Eliminar: Permite eliminar registros de bibliografías al escribir el No de Inventario,                                                                                                |
| botón eliminar<br>le<br>presentará un mensaje de alerta<br>el<br>de<br>clic<br>en<br>Alerta de Eliminacion                                                                            |
| Está seguro de querer eliminar este registro<br>Sí<br>No<br>si usted está seguro de eliminar el registro de clic en si<br>le.                                                         |
| <b>INVENTARIO</b><br>Registro Eliminado Satisfactoriamente:)                                                                                                    |
| Aceptar<br>mostrará un mensaje de confirmación<br>de lo contrario al<br>$\blacksquare$ No $\blacksquare$<br>le confirmará con un mensaje<br>no querer eliminar el registro de clic en |
| <b>INVENTARIO</b><br>Operación cancelada<br>Aceptar                                                                                                    |
| para finalizar esta operación de clic en aceptar.                                                                                                    |

**Editar:** Si desea editar los datos de un editorial seleccione el registro en la caja de texto, de clic en el botón editar

**Cancelar**: Para cancelar operaciones de ubicación después de llenar los campos

de clic en el botón cancelar automáticamente se deshabilitan las cajas de texto del formulario, luego de clic en el botón actualizar.

**Salir del formulario Ubicación:** Para cerrar el formulario y regresar al menú, clic

en el botón salir

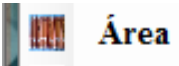

Al dar clic en áreas podrá acceder al formulario área para agregar una nueva área, guardar, editar, eliminar y cancelar los nombres de las áreas de las bibliografías. Ver figura N°12.

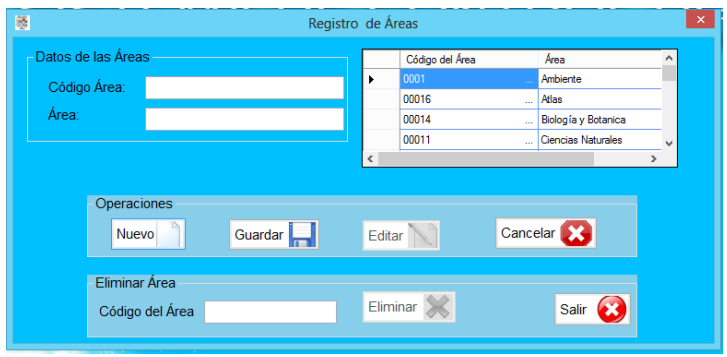

*Figura N° 12: Formulario Registro de áreas*

| Nuevo: Este botón es para agregar una nueva área bibliográfica, al dar clic en el                                                                             |
|----------------------------------------------------------------------------------------------------|
|                                                                                                    |
| luego de clic en el botón guardar (m. si la información es la correcta le confirmará<br><b>INVENTARIC</b><br>Registro Almacenado                              |
| Aceptar<br>, para completar la operación de clic en Aseptar.<br>con un mensaje                                                                                |
| <b>Eliminar</b> : Permite eliminar registros de bibliografías al escribir el No de Inventario,                                                                |
| botón eliminar $\sim$ .<br>le presentará un mensaje de alerta<br>en el<br>de<br>clic<br>Alerta de Eliminacion<br>Está seguro de querer eliminar este registro |
| No<br>si usted está seguro de eliminar el registro de clic en si<br>le<br>INVENTARIO<br>Registro Eliminado Satisfactoriamente:)                               |
| Aceptar<br>mostrará un mensaje de confirmación<br>de lo contrario al                                                                                          |

no querer eliminar el registro de clic en **le mantisme de confirmará con un mensaje** Oneración cancelada Aceptar

, para finalizar esta operación de clic en aceptar.

**Editar:** Para editar cualquier nombre del área seleccione el registro en la caja de

texto correspondiente, luego escriba el nuevo valor y de clic en el botón editar

**Cancelar**: Para cancelar cualquier operación que esté en proceso en el formulario

Área, presione el botón cancela

**Salir del formulario área:** Para cerrar el formulario área, dé clic en el botón salir

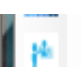

.

**Usuarios** 

Al dar clic en usuarios podrá accederá al formulario usuarios de las bibliografías. En este formulario podrá realizar las siguientes operaciones: agregar un nuevo usuario de las bibliografías, guardar, modificar, actualizar, buscar y eliminar los datos de los usuarios, así como exportar a Excel la lista de prestamistas de los libros. Ver figura N°13.

| 廖                                 |                |              |                       | Registro de Usuarios de las Bibliografías |                                               |                            |                |                                     | $\boldsymbol{\times}$ |
|-----------------------------------|----------------|--------------|-----------------------|-------------------------------------------|-----------------------------------------------|----------------------------|----------------|-------------------------------------|-----------------------|
| Datos de Usuarios                 |                |              |                       | Cod_Usuario                               | Nombre                                        | Apellido                   | Sexo           | Direccion                           | Teléfono              |
| Carnet:                           |                |              | $\blacktriangleright$ | 14-201300363-5                            | Jairo Snavder<br>à.                           | Juwith Bendlis<br>ш.       | M              | Internado Ceta Si                   | 58109079              |
| Nombre <sup>®</sup>               |                |              |                       | 14-201300363-7                            | <b>Abel Omfris</b><br>ă,                      | Michel Rugama<br>$\sim$    | <b>M</b>       | Internado CETA                      | 57670169              |
|                                   |                |              |                       | 14-201300447-0                            | <b>Berlin Marisol</b><br>$\ddot{\phantom{a}}$ | Gutierrez Flores<br>$\sim$ | IF.            | Internada Ceta Si                   | 82350645              |
| Apellido:                         |                |              |                       | 14-201300462-7                            | Adner<br>ä.                                   | Padilla Lopez              | $\ldots$ M     | Internado Ceta Si.                  | 77666278              |
| Sexo <sup>-</sup>                 |                | $\checkmark$ |                       | 14-201300474-3                            | Alfred<br>à.                                  | Dissen Perez               | $\mathbb{R}$ M | <b>B</b> <sup>*</sup> Carlos Fonsac | 87027285              |
| Dirección:                        |                |              |                       | 14-201300476-7                            | Antonio<br>ä,                                 | Rodriguez Rodrig           | M              | Internado Ceta Si                   | 89004885              |
|                                   |                |              | ₩                     |                                           |                                               |                            |                |                                     |                       |
| Teléfono:                         |                |              |                       |                                           |                                               |                            |                |                                     |                       |
| Clasificación:                    |                | v            |                       |                                           |                                               |                            |                |                                     |                       |
| Fecha de Consulta: 10/01/2016     |                | ⊞▼           |                       |                                           |                                               |                            |                |                                     |                       |
| Semana:                           |                | v            |                       |                                           |                                               |                            |                |                                     |                       |
| Carrera:                          |                |              |                       |                                           |                                               |                            |                |                                     |                       |
|                                   |                |              | $\checkmark$          |                                           |                                               |                            |                |                                     | $\rightarrow$         |
|                                   | Datos Préstamo |              |                       |                                           |                                               |                            |                |                                     |                       |
| Operaciones                       |                |              |                       |                                           |                                               |                            |                |                                     |                       |
| <b>Nuevo</b>                      | Guardar        |              |                       | Editar                                    |                                               | Cancelar <b>X</b>          |                | Exportar                            |                       |
| Eliminar Usuario de Bibliografías |                |              |                       |                                           |                                               |                            |                |                                     |                       |
| Numero del Carnet:                |                |              |                       |                                           | Eliminar                                      |                            |                | Salir                               | x                     |
|                                   |                |              |                       |                                           |                                               |                            |                |                                     |                       |
|                                   |                |              |                       |                                           |                                               |                            |                |                                     |                       |

*Figura N° 13: Formulario usuarios de las bibliografías*

**Nuevo**: Para agregar un nuevo usuario de bibliografías, dar clic en el botón nuevo , debe llenar las cajas de texto con los datos correctos, luego de clic en el botón guardar **de ,** si la información es correcta le confirmará con un mensaje **Registro Almacenado** Aceptar , para completar la operación de clic en aseptar.

**Eliminar**: Permite eliminar registros de bibliografías al escribir el No de Inventario,

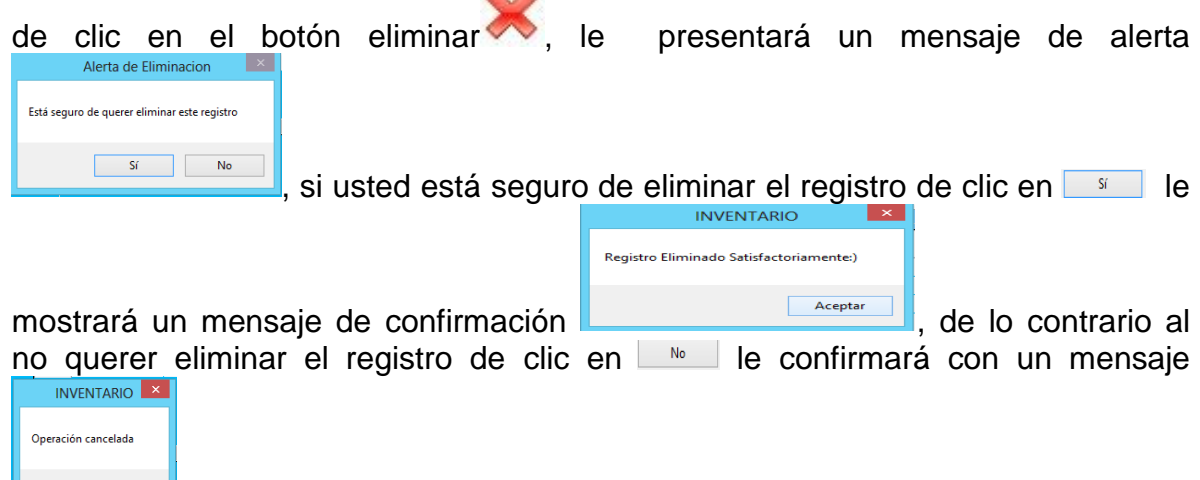

, para finalizar esta operación de clic en aceptar.

**Editar datos del usuario:** Para editar los datos de un usuario seleccione el registro en la caja de texto correspondiente, luego escriba el nuevo valor y de clic

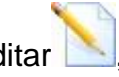

Registro Editado en el botón editar , le confirmará con un mensaje

**Exportar Excel:** Para generar el informe del inventario de usuarios de clic en el

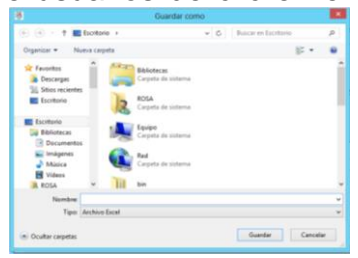

botón, **la seria,** le accederá a la ventana guardar como

indicándole donde desea guardar el informe, luego le mostrará un mensaje de

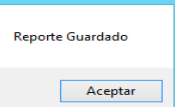

confirmación **de la ceptar de clic en aceptar**, puede abrir el documento en Excel desde la dirección que fue guardado anteriormente. Ver figura N°14.

| X₿             | Η.                    | ちゃ ペーマ                                     |                                     |                      |                                  |                      |                      | df - Excel                       |                       |                                       |                                      |   |                           |     | 邑<br>下                                              |                |
|----------------|-----------------------|--------------------------------------------|-------------------------------------|----------------------|----------------------------------|----------------------|----------------------|----------------------------------|-----------------------|---------------------------------------|--------------------------------------|---|---------------------------|-----|-----------------------------------------------------|----------------|
| <b>ARCHIVO</b> | <b>INICIO</b>         | <b>INSERTAR</b>                            |                                     | DISFÑO DE PÁGINA     | <b>FÓRMULAS</b>                  | DATOS                | <b>REVISAR</b>       | <b>VISTA</b>                     | PRUFBA DF CARGA       | EQUIPO                                |                                      |   |                           |     |                                                     | Iniciar sesión |
| ħ              | ೆಂ<br>酯               | Calibri                                    | A<br>$+11$<br>$\mathbf{v}$          | $\equiv$<br>$\equiv$ | $8 - 10$                         | Ajustar texto        |                      | General                          |                       | F.                                    | u                                    | 뚊 | B                         | ত - | 譱                                                   |                |
| Pegar          | $\mathbf{v}$          | N K<br><sub>S</sub>                        | 田 +<br>$\Diamond \bullet A \bullet$ | 도 표.                 | 三<br>モモ                          | Combinar y centrar * |                      | $-96$<br>000                     | $\frac{40.98}{10.40}$ | Formato<br>condicional ~ como tabla ~ | Estilos de<br>Dar formato<br>celda - |   | Insertar Eliminar Formato |     | Ordenar v<br>Buscar y<br>filtrar *<br>seleccionar - |                |
|                | Portapape 5           | Fuente                                     |                                     | Б.                   |                                  | Alineación           | Б.                   | Número                           | Б.                    | Estilos                               |                                      |   | Celdas                    |     | Modificar                                           | $\sim$         |
| A1             |                       |                                            |                                     | Cod Usuario          |                                  |                      |                      |                                  |                       |                                       |                                      |   |                           |     |                                                     |                |
|                | А                     | B                                          |                                     | D                    | E                                | я                    | G                    | н                                |                       |                                       | К                                    |   | М                         | N   | $\circ$                                             | LA 1           |
|                | 1 ICod UsuaricNombre  |                                            | Apellido                            | Sexo                 | <b>Direccion</b>                 | Teléfono             |                      | Clasificación Fecha Consu Semana |                       | Carrera                               |                                      |   |                           |     |                                                     |                |
|                |                       | 2 14-20130036 Jairo Snayde Juwith Bend M   |                                     |                      | Internado Ce                     |                      | 58109079 Estudiantes | 01/11/2015                       |                       | 1 Bachiller Tecnico Agropecuario      |                                      |   |                           |     |                                                     |                |
|                |                       | 3 14-20130036: Abel Omfris Michel RugarM   |                                     |                      | Internado CE                     |                      | 57670169 Estudiantes | 01/11/2015                       |                       | 1 Bachiller Técnico Agropecuario      |                                      |   |                           |     |                                                     |                |
|                |                       | 4 14-20130044 Berlin Maris Gutierrez Fld F |                                     |                      | Internada Ce                     |                      | 82350645 Estudiantes | 09/11/2015                       |                       | 2 Bachiller Técnico Agropecuario      |                                      |   |                           |     |                                                     |                |
|                | 5 14-20130046 Adner   |                                            | Padilla Lope: M                     |                      | Internado Ce                     |                      | 77666278 Estudiantes | 02/11/2015                       |                       | 1 Bachiller Técnico Agopecuario       |                                      |   |                           |     |                                                     |                |
|                | 6 14-20130047 Alfred  |                                            | Dissen Perez M                      |                      | <b>B</b> <sup>°</sup> Carlos For |                      | 87027285 Estudiantes | 03/11/2015                       |                       | 1 Bachiller Tecnico Agropecuario      |                                      |   |                           |     |                                                     |                |
|                | 7 14-20130047 Antonio |                                            | Rodriguez RcM                       |                      | Internado Ce                     |                      | 89004885 Estudiantes | 04/11/2015                       |                       | 1 Bachiller Técnico Agropecuario      |                                      |   |                           |     |                                                     |                |
| 8              |                       |                                            |                                     |                      |                                  |                      |                      |                                  |                       |                                       |                                      |   |                           |     |                                                     |                |

*Figura N°14: Reporte en Excel del formulario Registro de los usuarios de las bibliografías*

Salir del formulario: Para cerrar el formulario, clic en este botón automáticamente se cerrará y regresará al menú.

# **MENÚ CONSULTAS.**

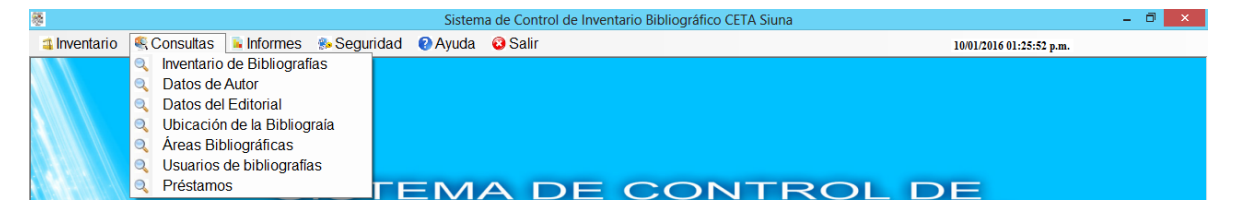

*Figura N°15: Pestaña consultas.*

Al dar clic en **Inventario de Bibliografías** podrá acceder al formulario buscar bibliografía. Ver figura N°16.

| 屦          |                    |                      |                                                     |                                 | <b>Buscar Bibibliografías</b>  |                                |                    |                     |                        | $\mathsf{x}$ |
|------------|--------------------|----------------------|-----------------------------------------------------|---------------------------------|--------------------------------|--------------------------------|--------------------|---------------------|------------------------|--------------|
|            |                    |                      |                                                     |                                 | <b>Consultar Bibliografías</b> |                                |                    |                     |                        |              |
|            |                    |                      | <b>Buscar por Título</b><br><b>Buscar por Autor</b> |                                 |                                |                                |                    |                     |                        |              |
|            | No inventario      | Titulo               | Autor                                               | Edición                         | Editorial                      | Lugar<br>Publicación           | Año<br>Publicación | Código<br>Ubicación | Area                   | $\wedge$     |
| ٠          | 01                 | Mejoramiento de      | MaxVell B. Foude                                    | 1 <sub>ra</sub><br>$\mathbf{r}$ | Limusa S.a.                    | México<br>i.                   | 1999               | A1                  | <b>Ciencias Natu</b>   |              |
|            | 02<br>             | Ganado y Aves d      | Bataglia Richard                                    | 2 <sub>da</sub><br>$\cdots$     | Limusa S.a.                    | México<br>$\ddotsc$            | 2000               | A2                  | Nutrición anin         |              |
|            | 03<br>a.           | Producción de a      | Bogart Ralp.<br>                                    | 1 <sub>ra</sub><br>$\sim$       | Limusa S.a.                    | Mexico<br>$\mathbf{r}$         | 1999               | A1                  | Reproduccion           |              |
|            | 04<br>$\cdots$     | Introduccion a la    | Coronado Padilla                                    | 1 <sub>ra</sub><br>$\cdots$     | Limusa                         | Mexico<br>$\ddot{\phantom{a}}$ | 1999               | <b>B1</b>           | Biología y Bo          |              |
|            | 05<br>$\mathbf{r}$ | Entomología Eco      | <b>Barguro Jarquin</b><br>$\sim$                    | 2 <sub>da</sub><br>$\sim$       | M.E.D                          | Costa Rica<br>ă.               | 1998               | <b>B1</b>           | Biología y Bo          |              |
|            | 06<br>$\mathbf{r}$ | <b>Invertebrados</b> | $$ Ali.D<br>$\sim$                                  | 1ra<br>$\ddot{\phantom{a}}$     | El Ateneo                      | Mexico<br>$\ddot{\phantom{a}}$ | 2005               | C1                  | Ciencias Natu          |              |
| $\epsilon$ | l n7               | Manual de fumio      | <b>FAO</b>                                          | 2 <sub>da</sub>                 | <b>FAO</b>                     | Guatemala                      | 2000               | $\Gamma$            | Paeto<br>$\rightarrow$ | $\ddot{ }$   |

*Figura N°16: Formulario Buscar bibliografía*

Este formulario permite realizar búsquedas de acuerdo a los parámetros título y autor de la bibliografía. Y luego de clic en el botón . Después de hacer la búsqueda clic en el botón actualizar , permite actualizar la información almacenada en el sistema.

**Cerrar el formulario:** Para cerrar el formulario, dé clic en el botón , ubicado en la parte superior derecha del formulario.

Al dar clic en **Datos de Autor** podrá acceder al formulario búsqueda de Autor. Ver figura N°17.

| 屦                                         | <b>Buscar Autor</b>               |                    |  |
|-------------------------------------------|-----------------------------------|--------------------|--|
|                                           | <b>Consultar Autor</b>            |                    |  |
| <b>Buscar por Nombre del Autor</b>        |                                   |                    |  |
|                                           |                                   |                    |  |
| Nombre Completo de los Autores<br>A.B.KIN | País<br>Mexico                    |                    |  |
| A.I.D                                     | а.<br>Guatemala<br>$\sim$         | $\cdots$<br>$\sim$ |  |
| Ana Centeno Sanchez                       | Panama<br>$\mathbf{r}$            | <b>ALC</b>         |  |
| Barguro Jarquin                           | Argentina<br>$\ddot{\phantom{a}}$ | $\cdots$           |  |
| <b>Bataglia Richard</b>                   | Mexico<br>$\sim$                  | $\sim$             |  |
| Bogart Ralp.                              | Mexico<br>$\mathbf{r}$            | <b>ALC</b>         |  |
| Chistié R. Jesse.                         | Venesuela                         |                    |  |

*Figura N°17: Formulario Búsqueda Autor*

Este formulario permite realizar búsquedas de los datos del autor, deberá escribir en la caja de texto correspondiente el nombre del autor, y luego de clic en el

botón . Después de hacer la búsqueda de clic en el botón actualizar que permite actualizar la información almacenada en el sistema.

x **Cerrar el formulario:** Para cerrar el formulario clic en el botón **un ubicado en la** parte superior derecha del formulario.

Al dar clic en **Datos de la Editorial** podrá acceder al formulario búsqueda editorial. Ver figura N°18.

| 憠 |                                |                         | Buscar la Editorial de las Bibliografías |           |                 |          |
|---|--------------------------------|-------------------------|------------------------------------------|-----------|-----------------|----------|
|   |                                |                         | <b>Consultar Editorial</b>               |           |                 |          |
|   | <b>Buscar por la Editorial</b> |                         |                                          |           |                 |          |
|   | Editorial                      | Dirección               | País                                     | Teléfono  | Correo          | $\wedge$ |
| ь | Continental                    | San Antonio<br>ш.       | Italia<br>                               |           | ٠               |          |
|   | El Ateneo                      | ٠<br>in a               | Italia<br>$\sim$                         |           | elataneo@gmail. |          |
|   | <b>F.A.O</b>                   | ×<br>                   | ٠                                        |           | à.              |          |
|   | Herrero                        | Cabo San Luca<br>$\sim$ | Mexico<br>$\sim$                         | 279475123 | -               |          |
|   | Limusa                         | Cabo San Lucas          | Mexico<br>$\cdots$                       |           | ٠               |          |
|   | Limusa S.a.                    | ä,<br>in a              | Mexico<br>$\sim$                         |           | ٠               |          |
|   | M.E.D                          | Las Colinas<br>u.       | <b>Costa Rica</b><br>an br               |           | ä,              |          |
|   |                                |                         |                                          |           |                 |          |

*Figura N°18: Formulario Búsqueda Editorial*

Para Consultar los datos de la editorial que desea buscar deberá escribir en la caja de texto el nombre correcto de la editorial, tiene la opción de buscar por

editorial y luego de clic en el botón buscar . Después de hacer la búsqueda clic

en el botón actualiza

**Cerrar el formulario:** Para cerrar el formulario, dé clic en el botón **de la ubicado** en la parte superior derecha del formulario.

Al dar clic en **Datos de Ubicación de la Bibliografía** podrá vincular al formulario Búsqueda de Ubicación. Ver figura N°19.

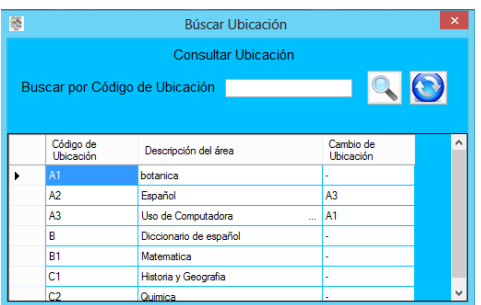

*Figura N°19: Formulario Buscar Ubicación*

Este formulario permite realizar búsquedas de acuerdo al parámetro Id de Ubicación. Y luego de clic en el botón buscar . Después de hacer la búsqueda,

de clic en el botón actualizar y le permitirá visualizar toda la información almacenada en el sistema.

**Cerrar el formulario:** Si desea cerrar el formulario Buscar Ubicación, dé clic en el

botón ubicado en la parte superior derecha del formulario.

Al dar clic en **Áreas Bibliográficas** se abrirá el formulario de Búsqueda de Áreas. Ver figura N°20.

| 85              |             |              |                           | <b>Buscar Área</b>                      | $\mathbf{\times}$   |
|-----------------|-------------|--------------|---------------------------|-----------------------------------------|---------------------|
| $\mathbb{E}$ 14 | $-4$ 1      | de 22        | $\rightarrow$<br>×        | Buscar por Nombre del Área<br>$\bullet$ |                     |
|                 |             |              |                           |                                         |                     |
|                 |             |              |                           |                                         |                     |
|                 | Código Area |              | Area                      |                                         | $\hat{\phantom{1}}$ |
|                 | 0001        | <b>STATE</b> | Ambiente                  |                                         |                     |
|                 | 00016       | $\sim$       | Atlas                     |                                         |                     |
|                 | 00014       | $\sim$       | Biología y Botanica       |                                         |                     |
|                 | 00011       | $\sim$       | <b>Ciencias Naturales</b> |                                         |                     |
|                 | 0008        | $\sim$       | Conservación de           |                                         |                     |
|                 | 00015       | $\sim$       | Cultivos agroindu         |                                         |                     |
|                 | 0009        | $\sim$       | Diccionario de es         |                                         |                     |
|                 | 00010       | $\sim$       | Diccionario de in         |                                         | $\checkmark$        |

*Figura N°20: Formulario Buscar Áreas*

Este formulario se puede realizar búsquedas escribiendo en la caja de texto el nombre del área que desea consultar. Y luego de clic en el botón buscar Después de hacer la búsqueda clic en el botón actualiza

**Cerrar el formulario:** Para cerrar el formulario, dé clic en el botón **de la ubicado** en la parte superior derecha del formulario.

Al dar clic en **Usuarios de los préstamos bibliográficos** podrá acceder al formulario de Búsqueda de usuarios. Ver figura N°21.

| 屦         | Buscar Usuarios de las Bibliografías     |                                 |                              |      |                              |          |                                    | $\mathsf{x}$   |       |
|-----------|------------------------------------------|---------------------------------|------------------------------|------|------------------------------|----------|------------------------------------|----------------|-------|
|           | Consultar Usuarios Bibliográficos        |                                 |                              |      |                              |          |                                    |                |       |
|           | $\bullet$<br><b>Buscar por el Nombre</b> |                                 |                              |      |                              |          |                                    |                |       |
|           | Cod Usuario                              | Nombre                          | Apellido                     | Sexo | Direccion                    | Teléfono | Clasificación                      | Fecha Consulta | Seman |
| ▶         | 14-201300363-5                           | Jairo Snayder<br>$\cdots$       | Juwith Bendlis<br>$\sim$     | М    | Internado Ceta Si            | 58109079 | <b>Estudiantes</b><br>a.           | 01/11/2015     |       |
|           | 14-201300363-7                           | <b>Abel Omfris</b><br>in.       | Michel Rugama                | М    | Internado CETA               | 57670169 | <b>Estudiantes</b><br>in.          | 01/11/2015     | 1     |
|           | 14-201300447-0                           | <b>Berlin Marisol</b><br>$\sim$ | <b>Gutierrez Flores</b>      | F    | Internada Ceta Si            | 82350645 | Estudiantes<br>$\sim$              | 09/11/2015     | 2     |
|           | 14-201300462-7                           | Adner<br>m.                     | Padilla Lopez<br>and in      | М    | Internado Ceta Si            | 77666278 | <b>Estudiantes</b><br>a co         | 02/11/2015     |       |
|           | 14-201300474-3                           | Alfred<br>$\mathbf{r}$          | Dissen Perez<br>$\mathbf{r}$ | M    | B <sup>*</sup> Carlos Fonsac | 87027285 | <b>Estudiantes</b><br>$\mathbf{r}$ | 03/11/2015     |       |
|           | 14-201300476-7                           | Antonio                         | Rodriguez Rodrig             | M    | Internado Ceta Si            | 89004885 | Estudiantes<br>in 1                | 04/11/2015     |       |
| *         |                                          |                                 |                              |      |                              |          |                                    |                |       |
|           |                                          |                                 |                              |      |                              |          |                                    |                |       |
| $\langle$ |                                          |                                 |                              |      |                              |          |                                    |                |       |

*Figura N° 21: Formulario Buscar usuarios de las bibliografías*

Para visualizar y consultar los datos de los usuarios que consultan bibliografías de la biblioteca, puede buscar escribiendo en la caja de texto vacía el nombre del

usuario, de clic en el botón . Después de hacer la consulta clic en el botón actualizar .

**Cerrar el formulario:** Para salir del formulario, dé clic en el botón **de la** ubicado en la parte superior derecha del formulario.

Al dar clic en **préstamos** podrá acceder al formulario de Búsqueda de préstamos. Ver figura N°22.

| 廖        |                                 |                      |                            | <b>Buscar Préstamos</b> |                     |                  | $\times$                |
|----------|---------------------------------|----------------------|----------------------------|-------------------------|---------------------|------------------|-------------------------|
|          |                                 |                      | <b>Consultar Préstamos</b> |                         |                     |                  |                         |
|          | Buscar por Número de Inventario |                      |                            |                         | $\bullet$           |                  |                         |
|          | Código del<br>Préstamo          | Código de<br>Usuario | $N^*$ de<br>Inventario     | Fecha del<br>Préstamo   | Fecha<br>Devolución | Área             | Semana                  |
|          | 001                             | 14-201300363-5       | 04<br>$\sim$               | 01/11/2015              | 02/11/2015          | Reproduccion an  | 1                       |
|          | 002                             | 14-201300474-3       | 02<br>$\sim$               | 16/11/2015              | 17/11/2015          | Nutrición animal | $\overline{\mathbf{3}}$ |
|          | 003                             | 14-201300363-7       | 03<br>$\sim$               | 10/11/2015              | 11/11/2015          | Reproduccion an  | $\overline{2}$          |
|          | 004                             | 14-201300447-0       | 04<br>$\sim$               | 09/11/2015              | 10/11/2015          | Reproduccion an  | $\overline{2}$          |
|          | 05                              | 14-201300462-7       | 02<br>$\sim$               | 23/11/2015              | 24/11/2015          | Reproduccion an  | 4                       |
| ₩        |                                 |                      |                            |                         |                     |                  |                         |
|          |                                 |                      |                            |                         |                     |                  |                         |
|          |                                 |                      |                            |                         |                     |                  |                         |
|          |                                 |                      |                            |                         |                     |                  |                         |
|          |                                 |                      |                            |                         |                     |                  |                         |
| $\hat{}$ |                                 |                      |                            |                         |                     |                  | $\rightarrow$           |

*Figura N°22: Formulario Buscar préstamos*

En este formulario puede consultar los préstamos realizados por los usuarios de las bibliografías, puede buscar a través por el N° de inventario que corresponde al

título del libro, de clic en el botón . Después de hacer la búsqueda clic en el

botón actualizar permite visualizar todos los registros de préstamos almacenados en la base de datos.

**Cerrar el formulario:** Para salir del formulario después de realizar la consulta, de

x clic en el botón **ubicado en la parte superior derecha del formulario.** 

# **MENÚ INFORMES**

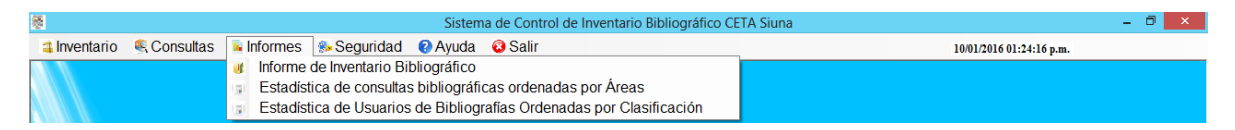

*Figura N°23: Menú Informes*

#### **Informe de Inventario Bibliográfico**

Al dar clic en informe de inventario bibliográfico mostrará una ventana con información detallada de la lista de bibliografías, especificando los datos de cada título de los libros existentes que corresponden al inventario bibliográfico que llevan en biblioteca, el formulario permite hacer búsqueda, imprimir, o exportar la lista a Word, Excel o PDF. Ver figura N°24.

| 屦              |                |                                                              |                          | Reporte Inventario                                                                                                    |                    |                                                       | $\times$              |
|----------------|----------------|--------------------------------------------------------------|--------------------------|----------------------------------------------------------------------------------------------------|--------------------|-------------------------------------------------------|-----------------------|
| $\mathbb{N}$   | $\leftarrow$ 1 |                                                              |                          | ٠                                                                                                    | Buscar   Siguiente |                                                       |                       |
|                |                |                                                              |                          | INSTITUTO NACIONAL TECNOLÓGICO<br>CENTRO DE ENSEÑANZA TÉCNICA AGROPECUARIA<br><b>CFTA SIUNA</b><br><b>INVENTARIO DE BIBLIOGRAFÍA</b> |                    |                                                       |                       |
| N <sub>o</sub> |                | Entidad Responsable: Ronald Ramirez Chow<br>Titulo del Libro | Nombre del Autor         | Editorial                                                                                                    | Cantidad           | Resp. del Inventario: Flora Obando Rocha<br>Ubicación |                       |
|                |                |                                                              | MaxVell B. Foude N.      | Limusa S.a.                                                                                                    | 78                 | A1                                                    | Observación<br>Donado |
| 01             |                | Mejoramiento de Plantas                                      |                          |                                                                                                    | 55                 |                                                       | Donado                |
| 02             |                | Ganado y Aves de Corral                                      | <b>Bataglia Richard</b>  | Limusa S.a.                                                                                                    |                    | A <sub>2</sub>                                        |                       |
| 03             |                | Producción de animales de granja Bogart Ralp.                |                          | Limusa S.a.                                                                                                    | 2                  | A1                                                    | Donado                |
| 04             |                | Introduccion a la Entomología                                | Coronado Padilla Ricardo | Limusa                                                                                                    | 5                  | <b>B1</b>                                             | Donado                |
| 05             |                | Entomología Económica                                        | <b>Barquro Jarquin</b>   | M.F.D                                                                                                    | 3                  | <b>B1</b>                                             | Donado                |
| 06             |                | Invertebrados                                                | A.I.D                    | El Ateneo                                                                                                    | 5                  | C1                                                    | Donado                |
| 07             |                | Manual de fumigación contra                                  | <b>F.A.O</b>             | <b>F.A.O</b>                                                                                                    | 4                  | C1                                                    | Donado                |
| 08             |                | Nematodos de los Vegetales                                   | Chistié R. Jesse.        | Limusa                                                                                                    | $\overline{a}$     | C2                                                    | Donado                |
| <              |                |                                                              |                          |                                                                                                    |                    |                                                       | $\rightarrow$         |

*Figura N°24: Reporte Inventario*

**Búsqueda:** Para realizar una búsqueda tiene que ingresar el No del Inventario del título del libro en el cuadro **y del suscar y dar clic en el botón buscar**.

**-Exportar:** Para exportar la lista de bibliografías, dar clic en el botón y seleccionar: Word, Excel o PDF.

**-Imprimir:** Para imprimir la lista de bibliografías que forman el inventario dar clic

en el botón .

#### **Estadística de consultas**

Para obtener el informe de estadística de consultas bibliográficas que llevan en la biblioteca, deberá hacer los siguientes pasos. Clic en **Estadística de consultas,** accederá a un formulario donde seleccionará un rango de fechas que pertenecen al mes de los préstamos bibliográfico realizadas por los usuarios. Nota: Recuerde seleccionar fechas correctas. Ver Figura N°25.

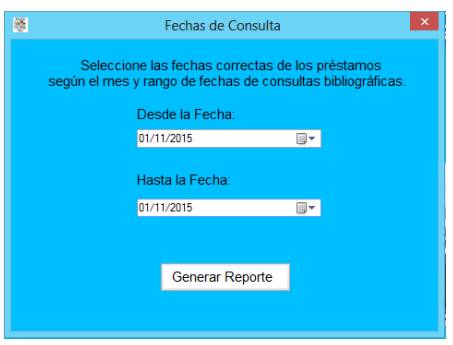

*Figura N°25: Fechas de Consulta*

En la pestaña de esta casilla  $\frac{01/11/2015}{1/2015}$  seleccione el rango de fechas del que usted desea generar el informe, luego de clic en el botón

Generar Reporte . Este botón le mostrará el formulario **Estadística de consultas,** el cual muestra la estadística de las consultas bibliográficas realizadas por los usuarios. En este reporte los datos los ordena por nombre del área, las semanas que corresponden 1semana, 2semana, 3semana, 4semana según el mes y total de consultas**.** Ver Figura N°26.

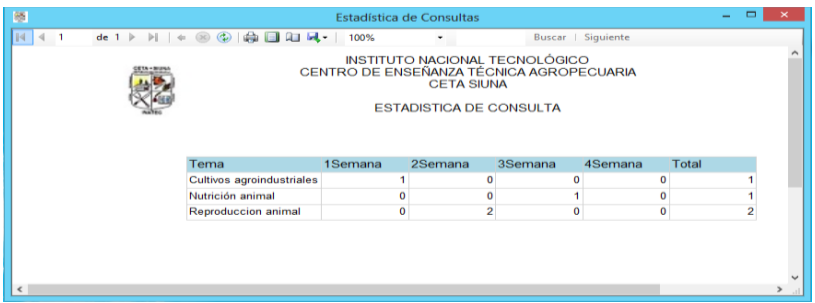

*Figura N°26: Estadística de Consultas*

**Búsqueda:** Para hacer una búsqueda tiene que ingresar el nombre del área en el cuadro **y Buscar | y dar clic en el botón buscar.** 

**-Exportar:** Para exportar el informe, dar clic en el botón seleccionar: Word, Excel o PDF según sea su preferencia.

**-Imprimir:** Si desea imprimir el informe de consultas dar clic en el botón

#### **Estadística de usuarios**

Para ver el informe de estadística de consultas de usuarios que llevan en la biblioteca, deberá hacer los siguientes pasos. Clic en **Estadística de usuarios,** mostrará un formulario donde seleccionará un rango de fechas que corresponden a las consultas realizadas por los usuarios. Nota: Recuerde seleccionar fechas correctas. Ver Figura N°27.

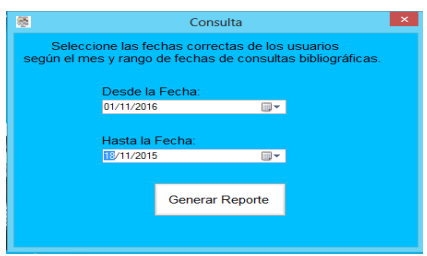

*Figura N°27: Consulta*

En la pestaña de esta casilla  $\frac{01/11/2015}{1}$  seleccione el rango de fechas del que usted desea generar el informe, luego de clic en el botón

**Generar Reporte** . Este botón le mostrará el formulario **Estadística de usuarios,** el cual muestra la estadística de consultas realizadas por los usuarios. En este reporte los datos los ordena por la clasificación del usuario que corresponde a docentes, estudiantes y otros usuarios**.** Ver Figura N°28.

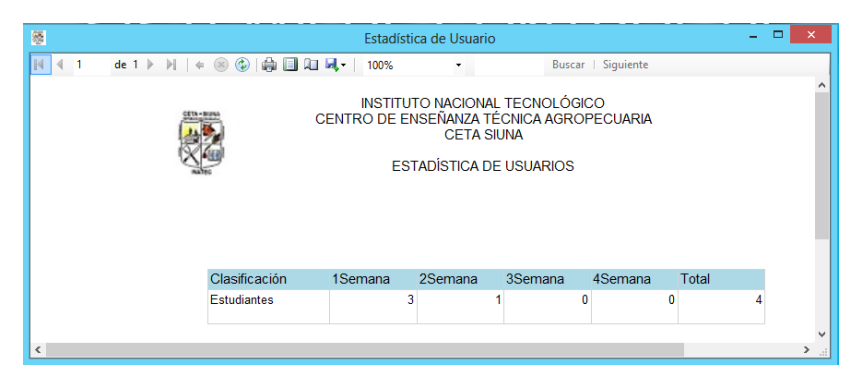

*Figura N°28: Estadística de Usuario*

**Búsqueda:** Para hacer una búsqueda tiene que ingresar el nombre la clasificación del usuario de bibliografías en la casilla  $\Box$ <sup>Buscar</sup> y dar clic en el botón buscar.

**-Exportar:** Para exportar y guardar el informe, debe dar clic en el botón y seleccionar: Word, Excel o PDF, según sea su preferencia.

ы.

**-Imprimir:** Si desea imprimir el informe dar clic en el botón .

# **MENÚ SEGURIDAD**

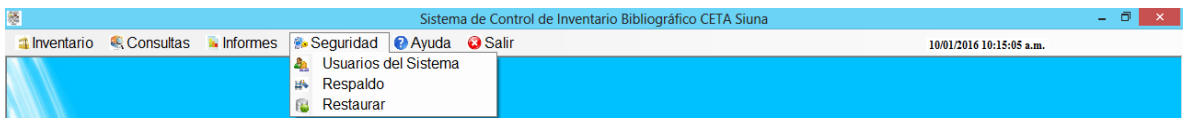

*Figura N°29: Menú Seguridad*

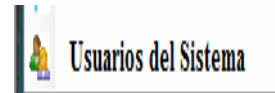

Al dar clic en este botón podrá acceder al formulario usuarios del sistema. Permite agregar un nuevo nombre de usuario del sistema, guardar, modificar, actualizar, y eliminar los datos de los usuarios autorizados para manipular el sistema. Ver figura N°30.

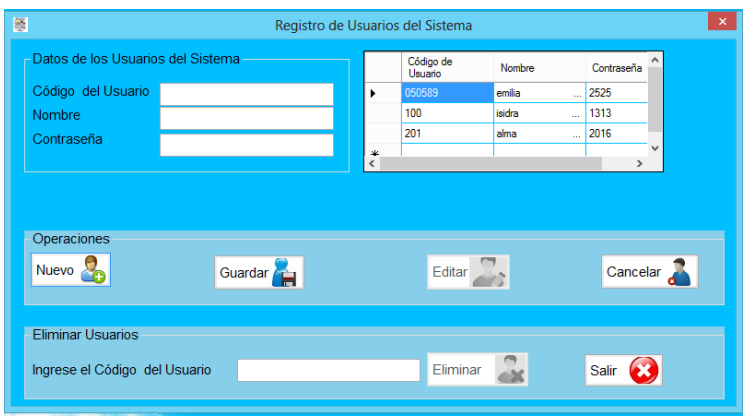

*Figura N°30: Formulario Registro de usuarios del sistema*

| Agregar un nuevo usuario del sistema: Para agrega un nuevo usuario del                                                                                                    |
|----------------------------------------------------------------------------------------------------|
| sistema, de clic en el botón nuevo <b>de</b> , luego de llenar la caja de texto con los                                                                                                    |
| datos correctos de clic en el botón guardar<br>, seguidamente de confirmará<br><b>INVENTARIC</b><br>Registro Almacenado                                                                             |
| Aceptar<br>con el siguiente mensaje registro almacenado<br>para completar la<br>operación de clic en aseptar.                                                                                       |
| Eliminar: Permite eliminar registros de bibliografías al escribir el No de Inventario,                                                                                                    |
| botón eliminar<br>presentará un mensaje de alerta<br>el<br>le<br>de<br>clic<br>en<br>Alerta de Eliminacion<br>Está seguro de querer eliminar este registro                                          |
| No<br>si usted está seguro de eliminar el registro de clic en si<br>le<br>INVENTARIO<br>Registro Eliminado Satisfactoriamente:)                                                                     |
| Aceptar<br>mostrará un mensaje de confirmación<br>de lo contrario al<br>No<br>no querer eliminar el registro de clic en<br>le confirmará con un mensaje<br><b>INVENTARIO</b><br>Operación cancelada |
| Aceptar                                                                                                    |

para finalizar esta operación de clic en aceptar.

**Editar datos del usuario:** Para modificar la información de un usuario ya sea el nombre o la contraseña seleccione el registro en la caja de texto correspondiente

al dato que desea editar, clic en el botón editar

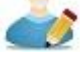

**Cancelar un registro:** Para cancelar una operación en el formulario de clic en el

botón cancelar<sup>d</sup>

B **Salir del formulario:** Para cerrar el formulario, clic en este botón, automáticamente se cerrará y regresa al menú.

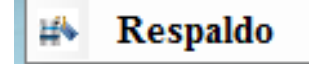

Si desea realizar una copia de la base de datos de clic en **Respaldo**. Se abrirá un formulario donde podrá seleccionar la ruta para guardar el respaldo. Ver figura N°31.

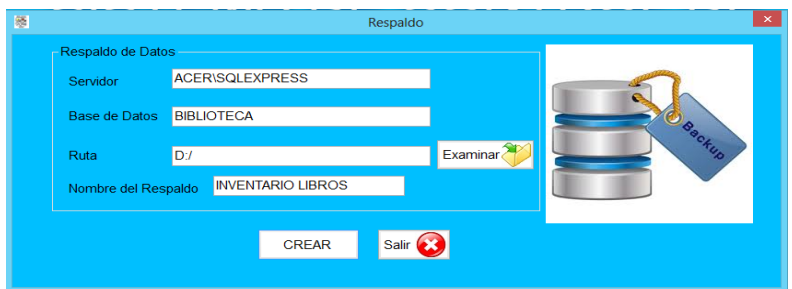

*Figura N°31: Respaldo*

Para seleccionar la ruta donde desea guardar el respaldo de clic en el botón **Examinaç<sup>am</sup>**, se le abrirá una ventana del explorador de Windows guardar como

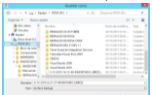

, seleccione una carpeta donde desea guardar el respaldo y de clic en aceptar. Para finalizar de clic en el botón **GREAR** Luego de hacer todas las operaciones si desea salir del formulario de clic en el boton *sali*on

Al dar clic en **Restaurar**, accederá al siguiente formulario. Ver figura N° 32.

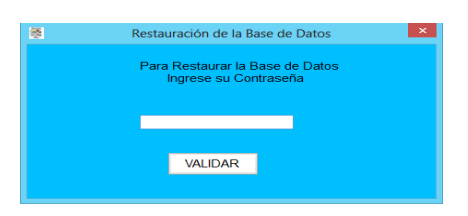

*Figura N°32: Restauración de la base de datos*

En el formulario Restauración de la base de datos le pedirá que introduzca la contraseña maestra de restauración para poder acceder al formulario Restaurar. Ver figura N°33.

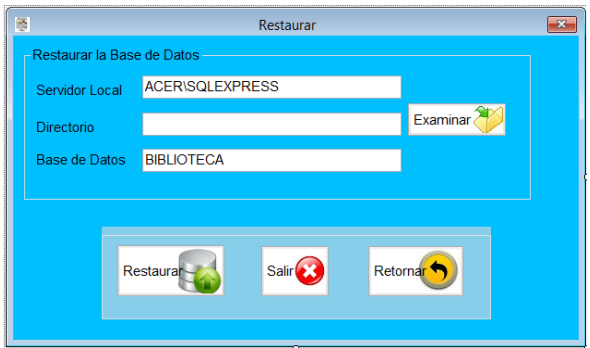

*Figura N°33: Restaurar la Base de Datos*

Luego deberá seleccionar la copia de seguridad que desea restaurar, para ello dé clic en el botón  $\frac{Examinar}{x}$  y se abrirá una ventana del explorador de Windows guardar

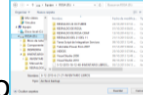

como **, seleccione la copia de seguridad que desea restaurar y presione** Abrir.

Una vez que ha añadido la dirección de la copia de seguridad de la base de datos,

presione el botón **Economical de El sistema le enviará un mensaje diciendo que la** base de datos se restauró correctamente y entonces podrá presionar el botón Retornar<sup>+</sup> éste botón permite retornar al sistema. Luego de realizar todas las

operaciones si desea salir del formulario de clic en el botón

# **MENÚ AYUDA**

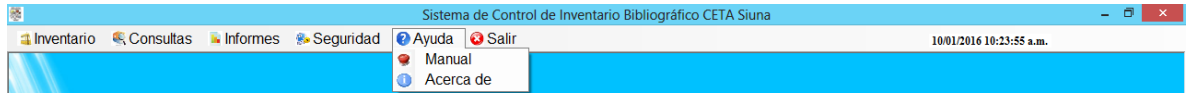

*Figura N°34: Menú Ayuda*

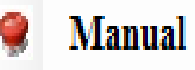

En el submenú Manual al dar clic le permite abrir automáticamente el documento en PDF**,** que contiene el manual de usuario del sistema de control de inventario bibliográfico, con cada una de las operaciones realizadas por el mismo, y los pasos a seguir para llevarlas a cabo de manera exitosa. Ver figura N°35.

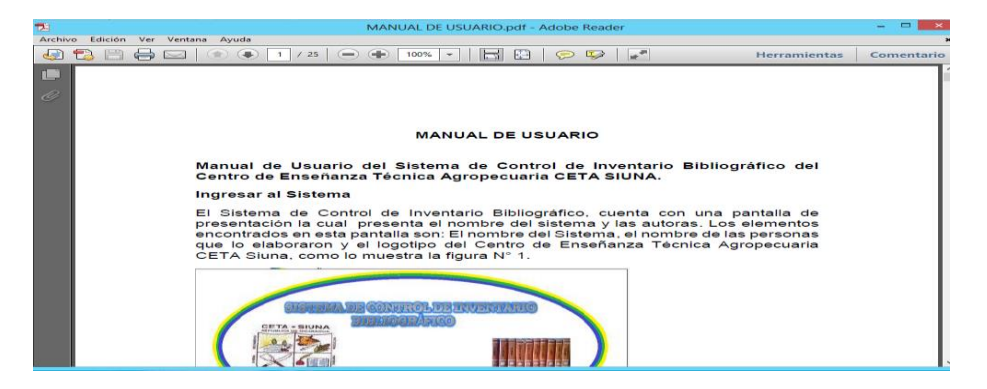

*Figura N°35: Manual de usuario*

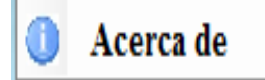

Al dar clic en este botón le mostrará un formulario con el nombre del sistema y las autoras. Ver Figuras N°36.

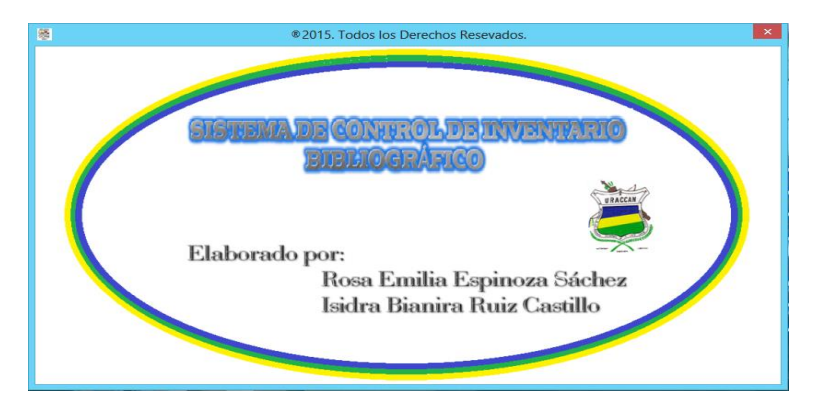

*Figura N°36: Acerca del sistema*

Para salir del sistema de Control de Inventario Bibliográfico, de clic en el menú **SALIR** .